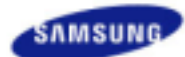

# **SyncMaster 940MW**

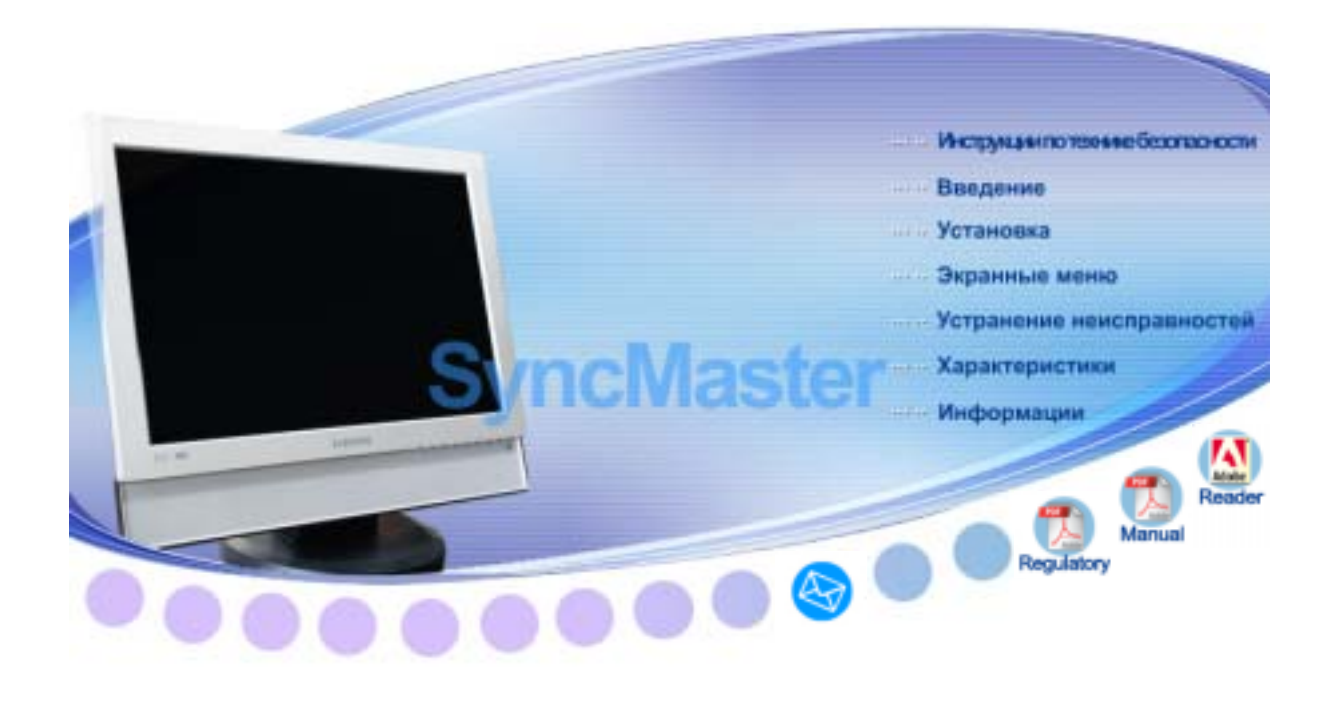

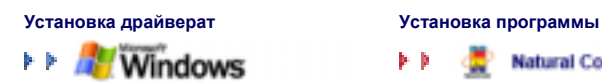

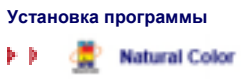

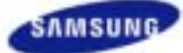

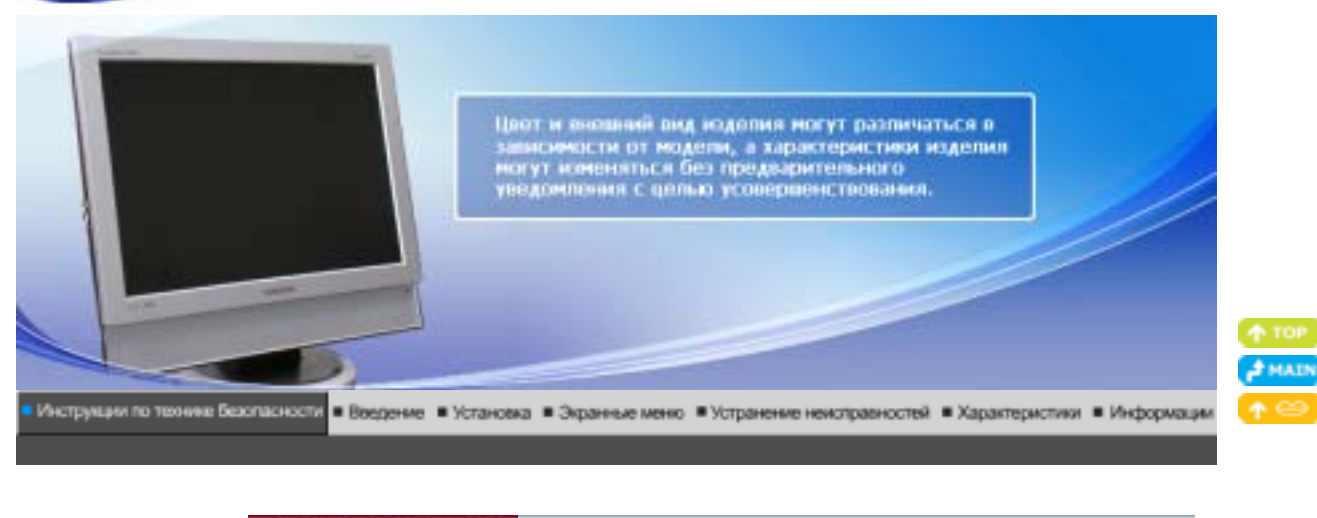

Пожалуйста, внимательно прочтите приведенные ниже инструкции по технике безопасности, специально направленные на предотвращение

Электропитание

Установка

Очистка

Прочее

повреждения имущества и причинения вреда пользователям.

# **Внимание / Осторожно**

Условные обозначения

Невыполнение указаний, обозначенных этим символом, может привести к телесным травмам и повреждениям оборудования.

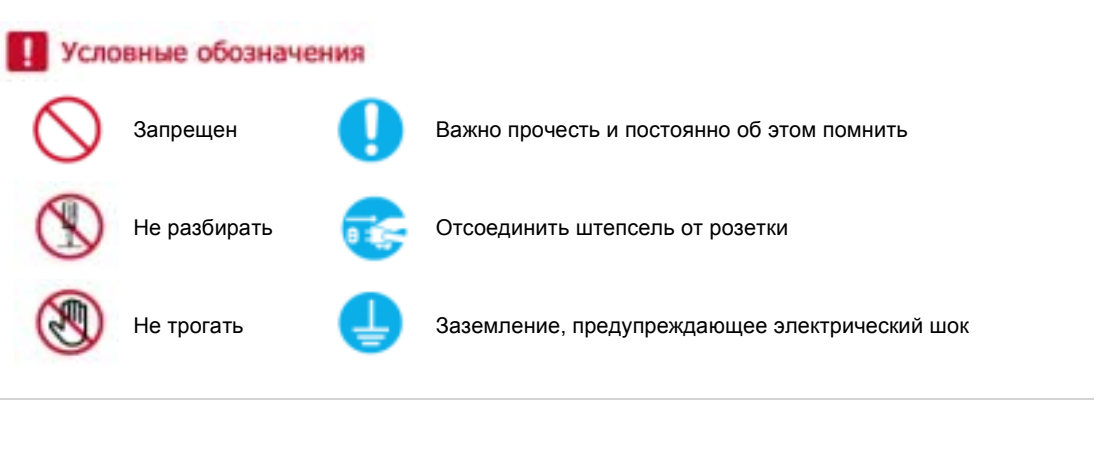

Условные обозначения Электропитание Установка Очистка Племер ۰ **Электричество** Если не используется в течение длительного времени, установите Ваш компьютер в режиме экономии электропитания. Если используется хранитель экрана, приведите его в активное состояние. Ярлык инструкции против остаточного изображения.

**Не используйте поврежденный или плохо закрепленный штепсель.** 

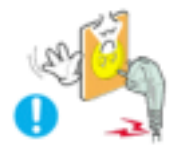

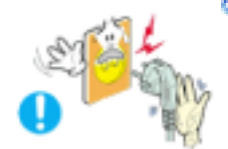

**Не тяните штепсель из розетки за шнур и не трогайте его влажными руками.**

• Это может вызвать электрический шок или загорание.

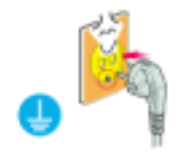

**Используйте только заземленные по правилам штепсель и розетку.** 

• Неправильное заземление может вызвать электрический шок или повреждение оборудования.

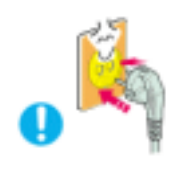

- **Надежно, без слабины, вставьте вилку питания.** 
	- Неустойчивое соединение может послужить причиной возгорания.

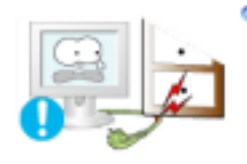

**Не допускайте излишнего изгибания шнура со штепселем и не помещайте на них тяжелые предметы, что может вызвать повреждение.** 

• Невыполнение этого правила может вызвать электрический шок или загорание.

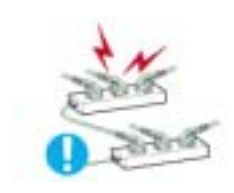

**Не подсоединяйте слишком много удлинителей и штепселей в одну розетку.**

• Это может вызвать загорание.

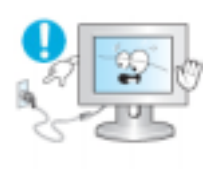

**Не отсоединяйте кабель питания во время использования монитора.** 

• При отсоединении может возникать бросок напряжения, в результате которого возможно повреждение монитора.

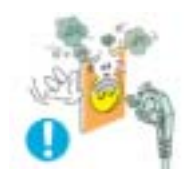

o

**Не используйте кабель питания, если вилка или разъем загрязнены.**

- В случае попадания пыли в вилку или разъем протрите их мягкой тканью.
- Использование кабеля питания с пыльной вилкой или разъемом может привести к возгоранию или поражению электрическим током.

Условные обозначения Электропитание Установка Очистка Прочее **Установка**

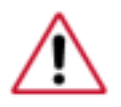

чрезмерно высокой или низкой температурой, повышенной влажностью или в помещениях, предназначенных для работы с химическими реактивами, где изделие будет эксплуатироваться круглосуточнона вокзалах, в аэропортах, и т. п.

Невыполнение этого условия может привести к серьезному повреждению монитора.

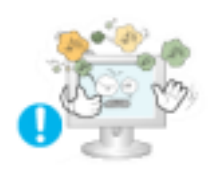

# **Устанавливайте монитор в сухом и непыльном месте.**

• В противном случае это может привести к короткому замыканию или загоранию внутри монитора.

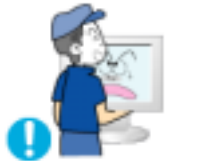

**Передвигая монитор, не уроните его.**

• Это может привести к его повреждению или к телесным травмам.

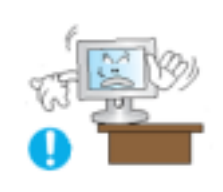

**Установите монитор на подставку или полку, так, чтобы его основание не выступало за пределы подставки или полки.**

• Падение изделия может повредить его или нанести травму.

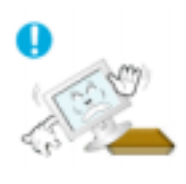

**Не устанавливайте изделие на неустойчивую поверхность или на поверхность с недостаточной площадью.**

• Устанавливайте изделие на ровную, устойчивую поверхность, иначе изделие может упасть и причинить вред человеку, находящемуся поблизости, особенно детям.

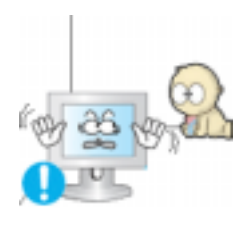

**Не устанавливайте изделие на полу.**

• В этом случае о него можно споткнуться, в особенности это относится к детям.

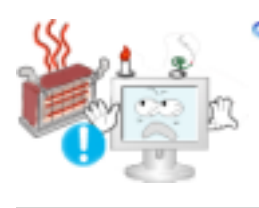

**Держите воспламеняемые предметы, например свечи, баллоны с инсектицидами или зажженные сигареты вдалеке от изделия.**

• В противном случае это может привести к возгоранию.

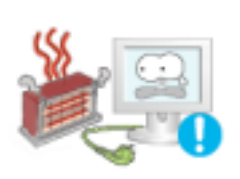

**Не устанавливайте нагревательные приборы рядом со шнуром питания.**

• Расплавившееся покрытие шнура может привести к поражению электрическим током или возгоранию.

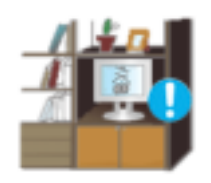

**Не устанавливайте изделие в места с плохой вентиляцией, например, в книжные полки, в стенной шкаф и т.д.**

• Любое повышение внутренней температуры изделия может привести к возгоранию.

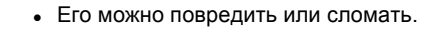

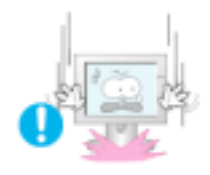

**Не ставьте монитор экраном вниз.**  • Его поверхность может быть повреждена.

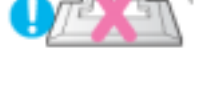

# **Монтаж кронштейна для крепления на стене должен выполняться квалифицированным персоналом.**

- В противном случае можно получить травму.
- Обязательно используйте инструменты для установки, указанные в руководстве пользователя.

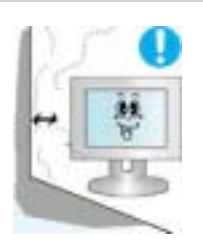

# **При установке необходимо оставить зазор между изделием и стеной (более 10 см/4 дюйма), чтобы не препятствовать вентиляции.**

- Недостаточная вентиляция может привести к увеличению внутренней температуры изделия, что, в свою очередь, может привести к сокращению сроков
	- эксплуатации компонентов и снижению качества работы изделия.

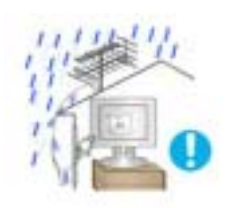

- **Чтобы предотвратить затекание дождевой воды по кабелю наружной антенны внутрь помещения, необходимо, чтобы наружная часть кабеля перед входом в помещение была изогнута вниз .**
	- В случае попадания воды в само устройство возможно поражение электрическим током или возгорание.

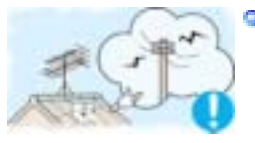

**Если вы используете наружную антенну, обязательно обеспечьте достаточное расстояние между антенной и ближайшими электрическими проводами, чтобы исключить возможность контакта между ними в случае повреждения антенны сильным ветром.** 

• Упавшая антенна может вызвать травму или поражение электрическим током.

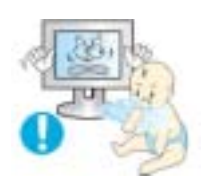

**Храните пластиковую упаковку (пакет) в недоступном для детей месте.**

• Игра детей с пластиковой упаковкой (пакетом) может стать причиной удушья.

Условные обозначения Электропитание Установка

Очистка

Порчае

۰ **Чистка**

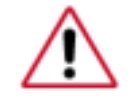

чищайте корпус монитора или поверхность его экрана слегка влажной мягкой тканью.

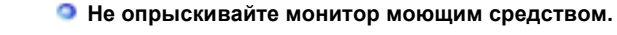

• Это может вызвать повреждения, электрический шок или загорание.

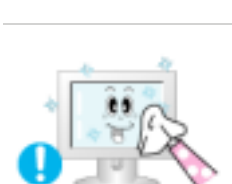

**Пропитайте рекомендованным моющим средством мягкую ткань.** 

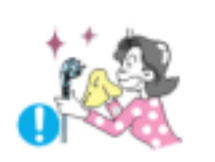

**Если соединительный шнур между штепселем и розеткой ржавый или грязный, почистите его как следует сухой тканью.**

• Грязный соединительный шнур может вызвать электрический шок или загорание.

**Перед чисткой изделия убедитесь, что шнур питания отключен.**

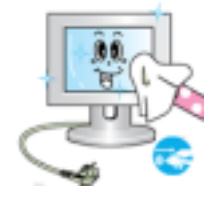

• В противном случае это может привести к поражению электрическим током или возгоранию.

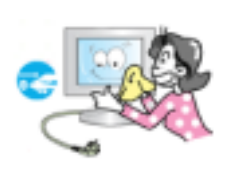

**Отключите шнур питания от сетевой розетки и протрите изделия мягкой, сухой тканью.**

• Не используйте химические средства, например, парафин, бензин, спирт, растворители, инсектициды, освежитель воздуха, смазку или моющие средства.

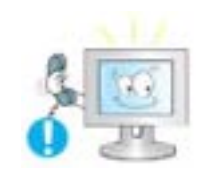

ō

- **Для ежегодной внутренней очистки устройства обращайтесь в сервисный центр или в центр по обслуживанию заказчиков.** 
	- Поддерживайте чистоту внутри устройства. Накопление пыли внутри устройства в течение длительного времени может привести к неисправности или возгоранию.

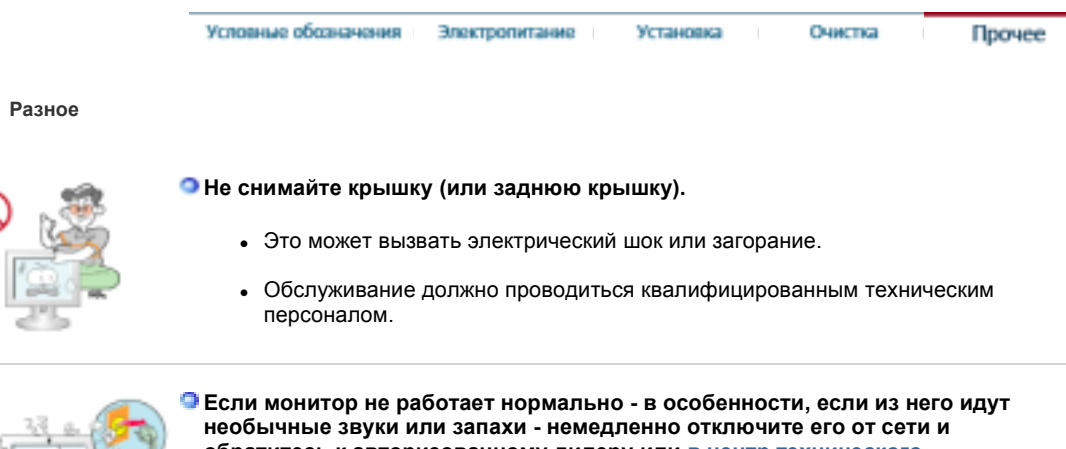

**обратитесь к авторизованному дилеру или в центр технического обслуживания.** 

• Это может вызвать электрический шок или загорание.

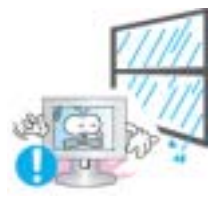

**Устанавливайте изделие так, чтобы избежать воздействия на него масла, дыма или повышенной влажности; не устанавливайте изделие в транспортном средстве.**

- Это может привести к возникновению неисправности, поражению электрическим током или пожару.
- В особенности избегайте использовать монитор вблизи воды или на открытом воздухе, где на него может попадать дождь или снег.

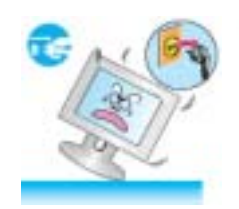

**В случае падения монитора или повреждения корпуса выключите его и выньте вилку из розетки. Затем свяжитесь с центром обслуживания.** 

• В противном случае возможно возникновение неисправности, поражение электрическим током или пожар.

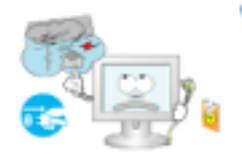

- **Выключайте питание монитора во время грозы или когда он не используется в течение продолжительного периода времени.**.
	- В противном случае возможно возникновение неисправности, поражение электрическим током или пожар.

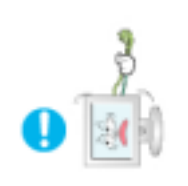

**Не передвигайте монитор, дергая за шнур или сигнальный кабель.** 

• Это может вызвать поломку, электрический шок или загорание из-за повреждения.кабеля.

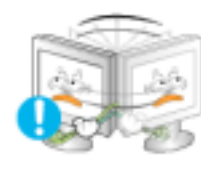

- **Не старайтесь подвинуть монитор влево или вправо, дергая за шнур или сигнальный кабель.**
	- Это может вызвать поломку, электрический шок или загорание из-за повреждения.кабеля.

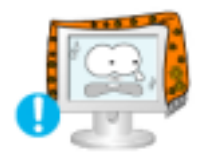

**Не закрывайте вентиляционные отверстия на корпусе монитора.** 

• Плохая вентиляция может вызвать повреждение или загорание.

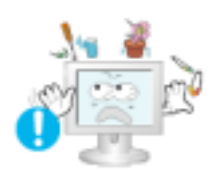

**Не помещайте на монитор емкости с водой, химические реактивы или мелкие металлические предметы.**

- Это может привести к возникновению неисправности, поражению электрическим током или пожару.
- В случае попадания в монитор посторонних предметов, отсоедините кабель питания и обратитесь в Сервисный центр .

# **Держите изделие вдалеке от воспламеняющихся аэрозолей или веществ.**

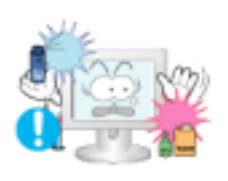

• Это может привести к взрыву или загоранию..

**Никогда не вставляйте металлические предметы в отверстия на мониторе.** 

• Это может вызвать электрический шок, загорание или травму.

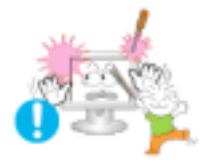

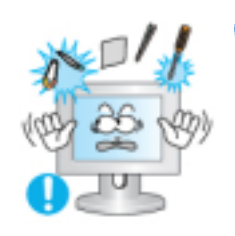

#### **Не вставляйте металлические предметы, такие как куски проволоки или шурупы или воспламеняющиеся объекты, как например бумагу или спички в вентиляционное отверстие, разъем для наушников или порты AV.**

• Это может привести к поражению электрическим током или возгоранию. Если в изделие попала вода или иное вещество, выключите его, отсоедините кабель питания от розетки и обратитесь в сервисный центр.

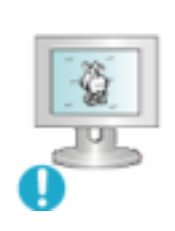

**При отображении неподвижной картинки в течение продолжительного периода времени могут появляться остаточные изображения или нерезкость.** 

• Если Вы не собираетесь использовать монитор в течение длительного времени, переключите его в режим энергосбережения или активизируйте хранитель экрана, отображающий подвижное изображение.

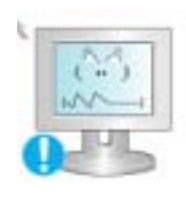

**Настройте разрешение и частоту согласно уровням, соответствующим данной модели.**

• Неправильная установка уровней разрешения и частоты может привести к повреждению глаз.

Ширина 19 дюймов (48 см) - 1440 X 900

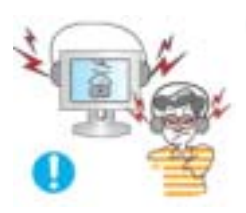

- **Используя наушники, устанавливайте нормальный уровень громкости.**
	- Чрезмерно громкий звук опасен для слуха.

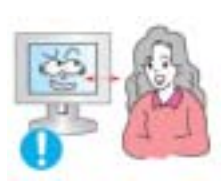

**Продолжительный просмотр монитора под острым углом может вызвать проблемы со зрением.**

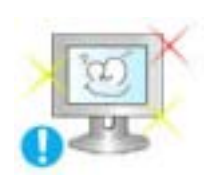

**Чтобы снизить нагрузку на глаза во время работы у монитора, делайте пятиминутный перерыв через каждый час.** 

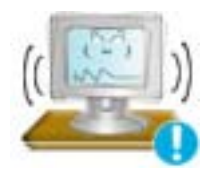

- **Не устанавливайте изделие на неустойчивую, неровную поверхность или в место, подверженное вибрации.**
	- Падение изделия может повредить его или нанести травму. Эксплуатация изделия в месте, подверженном вибрации может сократить срок его службы или привести к воспламенению.
- **При перемещении монитора выключите его и отсоедините кабель питания. Перед перемещением монитора обязательно отсоедините все кабели, включая антенный кабель и соединительные кабели других устройств.**
	- Невыполнение этого требования может привести к повреждению кабелей, возгоранию или поражению электрическим током.

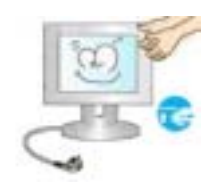

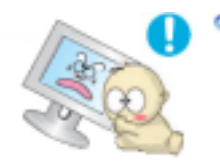

**Установите изделие так, чтобы уберечь его от детей (дети могут повредить изделие, забираясь на него).**

• Падение изделия может привести к травмам или даже гибели

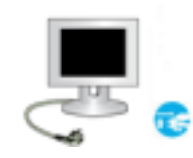

**Если изделие не используется в течение продолжительного времени, храните его отключенным от питания.**

• В противном случае это может привести к выделению тепла из-за скопившейся грязи или повреждению изоляции, что в свою очередь может привести к поражению электрическим током.

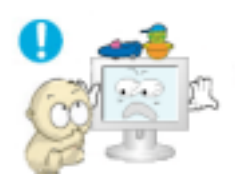

- **Не кладите на изделие любимые предметы детей (или предметы, могущие вызвать их интерес).**
	- Дети могут попытаться забраться на изделия, чтобы взять их. Изделие может упасть, вызвав травму или даже гибель.

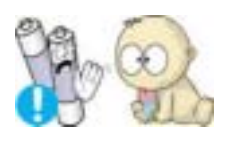

**После извлечения батарей из пульта дистанционного управления храните их вне досягаемости от детей, которые могут их проглотить. Берегите батареи от детей.** 

• В случае их случайного проглатывания немедленно обратитесь к врачу.

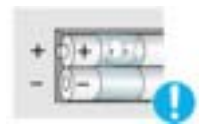

- **При замене батаре вставляйте их в положении, соответствующем правильной полярности +/-, указанной на корпусе батареи.** 
	- Несоблюдение полярности может привести к выходу батареи из строя или утечке из нее электролита, а также привести в возгоранию, травмам или загрязнению окружающего пространства (и повреждению устройства).

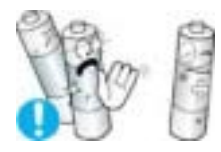

**Use only specified standard batteries. Do not use new and used batteries together.** 

• This may cause a battery to break or leak and could lead to fire, injury, or contamination (damage).Используйте только рекомендованные изготовителем стандартные батареи. Не используйте новые батареи вместе с уже использовавшимися.

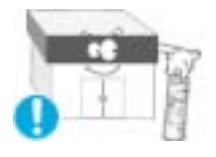

**Батареи, равно как и аккумуляторные батареи, не являются обыкновенными бытовыми отходами и подлежат сдаче для переработки. Как потребитель батареи, пользователь обязан сдать отработанные батареи или аккумуляторные батареи для переработки.** 

• Отработанные батареи или аккумуляторные батареи можно сдать в ближайший государственный центр переработки отходов или в магазин, имеющий в продаже отработанные батареи или аккумуляторные батареи такого же типа.

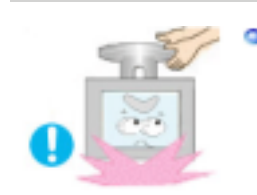

**Во время подъема или переноски монитора не переворачивайте монитор, удерживая его только за подставку.** 

• В этом случае монитор может упасть, что приведет к повреждению и травмам.

# **Удобное положение тела при использовании монитора**

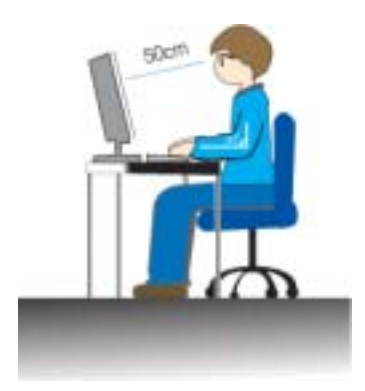

- Пользуясь монитором, старайтесь сохранять удобную позу.
	- Держите спину прямо.
	- Расстояние между экраном монитора и глазами должно составлять 45 ~ 50 см. На экран следует смотреть слегка сверху вниз, а монитор должен находиться прямо перед вами.
	- $\bullet$  Отклоните монитор назад на 10 ~ 20 градусов. Отрегулируйте высоту монитора так, чтобы его верхний край находился немного ниже уровня глаз.
	- Отрегулируйте угол наклона монитора так, чтобы экран не отражал источников света.
	- Руки от плеч до локтей должны быть опущены вдоль тела. Тыльная сторона ладони должна находиться на одной линии с предплечьем.
	- Руки должны быть согнутыми в локтях под прямым углом.
	- Ноги должны быть согнуты в коленях на угол более 90 градусов. Ступни ног не должны отрываться от пола. Кисти рук должны находиться ниже уровня сердца.

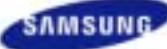

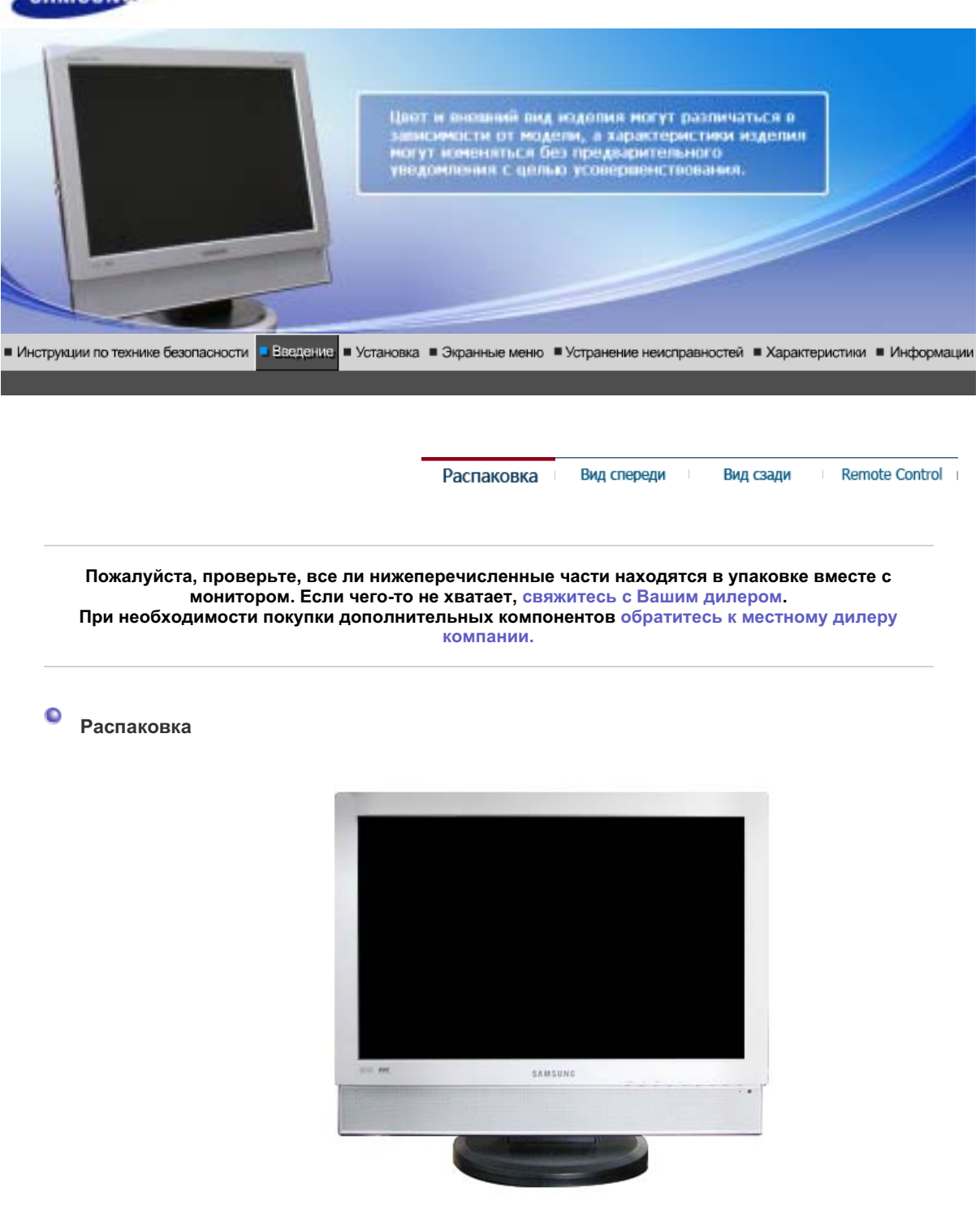

**Монитор** 

**• Руководство** 

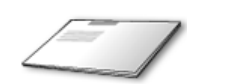

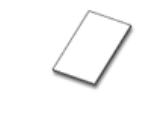

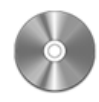

Краткая инструкция по **установке** 

Гарантийный талон **(ɜɵɞɚɟɬɫɹ ɧɟ ɜɨ ɜɫɟɯ ɪɟɝɢɨɧɚɯ)**

Установочный компакт-диск с руководством пользователя, драйвером монитора и

# программным обеспечением **Natural Color**

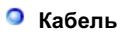

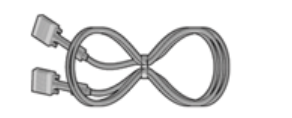

**ɋɢɝɧɚɥɶɧɵɣ Ʉɚɛɟɥɶ(15- ɲɬɵɪɶɤɨɜɵɣ D-SUB) Ʉɚɛɟɥɶ ɷɥɟɤɬɪɨɩɢɬɚɧɢɹ Ɋɚɞɢɨɚɧɬɟɧɧɚ**

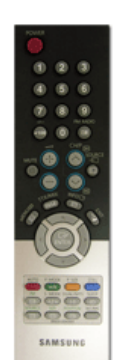

**ɉɭɥɶɬ ɞɢɫɬɚɧɰɢɨɧɧɨɝɨ ɭɩɪɚɜɥɟɧɢɹ ɛɚɬɚɪɟɢ (AAA X 2) ɋɨɟɞɢɧɢɬɟɥɶ**

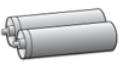

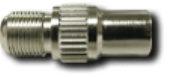

**• Продается отдельно** 

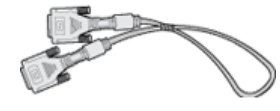

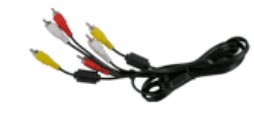

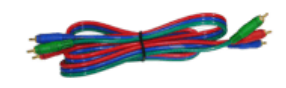

**DVI Ʉɚɛɟɥɶ RCA Ʉɚɛɟɥɶ Ʉɨɦɩɨɧɟɧɬɧɵɣ ɪɚɡɴɟɦ Ʉɚɛɟɥɶ**

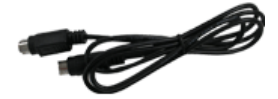

**Ʉɚɛɟɥɶ S-Video ɇɚɭɲɧɢɤɢ Ɋɚɡɴɟɦ SCART**

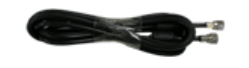

Кабель телевизионной антенны

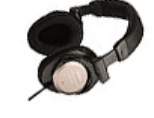

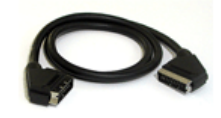

# Передняя панель

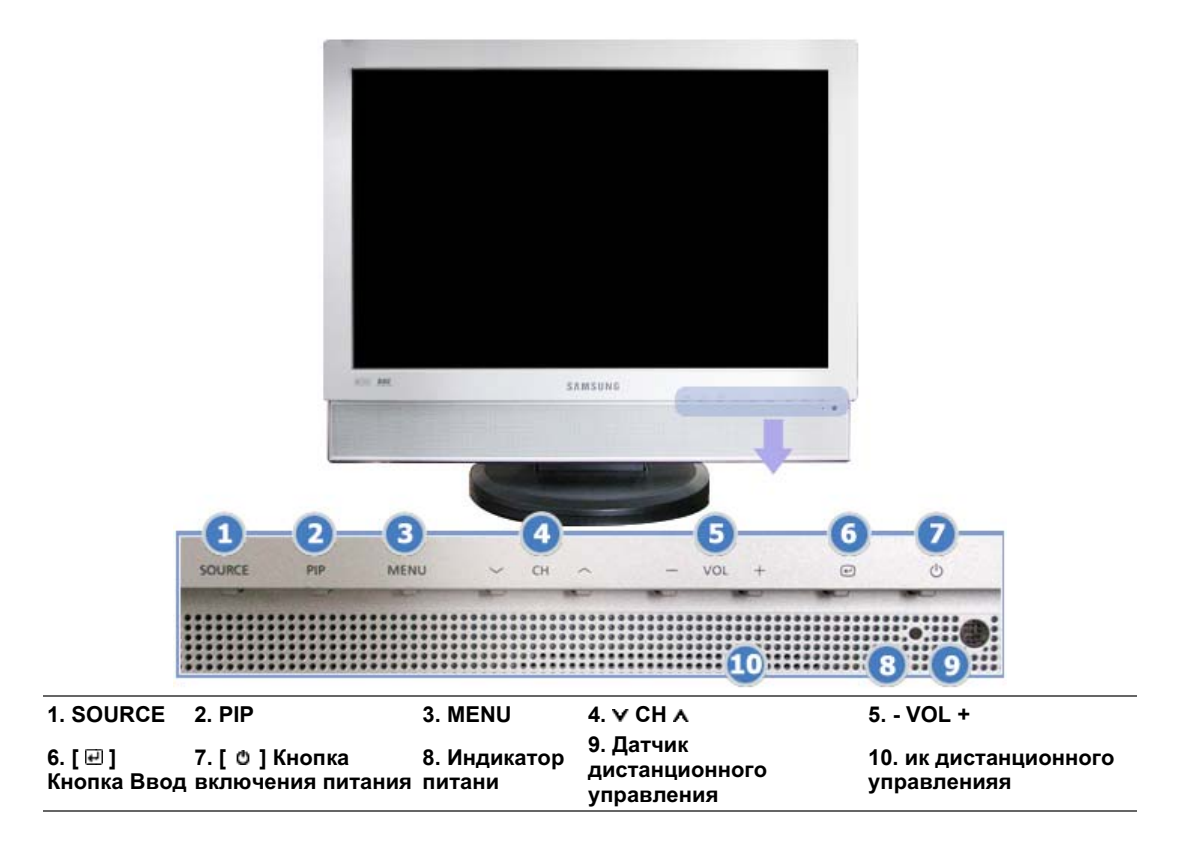

#### **1. SOURCE**

Включает индикатор, соответствующий текущему входному сигналу, используемому MOHUTODOM

Обеспечивает переключение режимов экрана в последовательности:  $[ПK] \rightarrow [DV] \rightarrow [TV] \rightarrow [B$ неш.]  $\rightarrow [AV] \rightarrow [S-Video] \rightarrow [Komno$ нент.] >>Для просмотра анимационного клипа нажмите здесь.

NOTE : В зависимости от типа вещания в различных странах, некоторые режимы могут быть недоступны для выбора. Более подробную информацию о настройках экрана см. в разделе > Системы вещания

**2. PIP - Ɏɭɧɤɰɢɹ ɞɨɫɬɭɩɧɚ ɬɨɥɶɤɨ ɜ ɪɟɠɢɦɟ ɉɄ ɢɥɢ DVI** В режиме ПК: включает экраны Video или TV в режиме PIP. >>Для просмотра анимационного клипа нажмите здесь.

# **3. MENU**

Открывает экранное меню. Также используется для выхода из экраного меню и возвращения в предыдущее меню.

**4. CH** 

Обеспечивает перемещение между пунктами меню по вертикали или изменение значений выбранных пунктов меню. В режиме TV эта кнопка обеспечивает выбор телевизионных каналов.

>>Для просмотра анимационного клипа нажмите здесь.

**5. - VOL +** 

Обеспечивает перемещение между пунктами меню по горизонтали или изменения значений выбранных пунктов меню. Эта кнопка также обеспечивает регулировку уровня громкости. Эта кнопка также обеспечивает регулировку уровня громкости. >>Для просмотра анимационного клипа нажмите здесь.

# 6. [ <sup>□</sup>] Кнопка Ввод

Активизирует выбранный пункт меню.

# 7. [ © ] Клавиша-выключатель я

эта кнопка служит для включения и выключения монитора.

# 8. Индикатор режима питания

Отображает общее состояние питания системы. Дополнительную информацию см. в разделе Экономайзер

# 9. Датчик дистанционного управления

Направляйте пульт дистанционного управления на эту точку монитора.

# 10. Громкоговоритель

При подсоединении звуковой карты компьютера к монитору воспроизводится звучание.

Раздел Экономайзер содержит дальнейшую информацию, касающуюся функций режима экономии электропитания. Для сохранения энергии, отключайте монитор, если он не нужен, или если он остается неиспользованным в течение долгого времени.

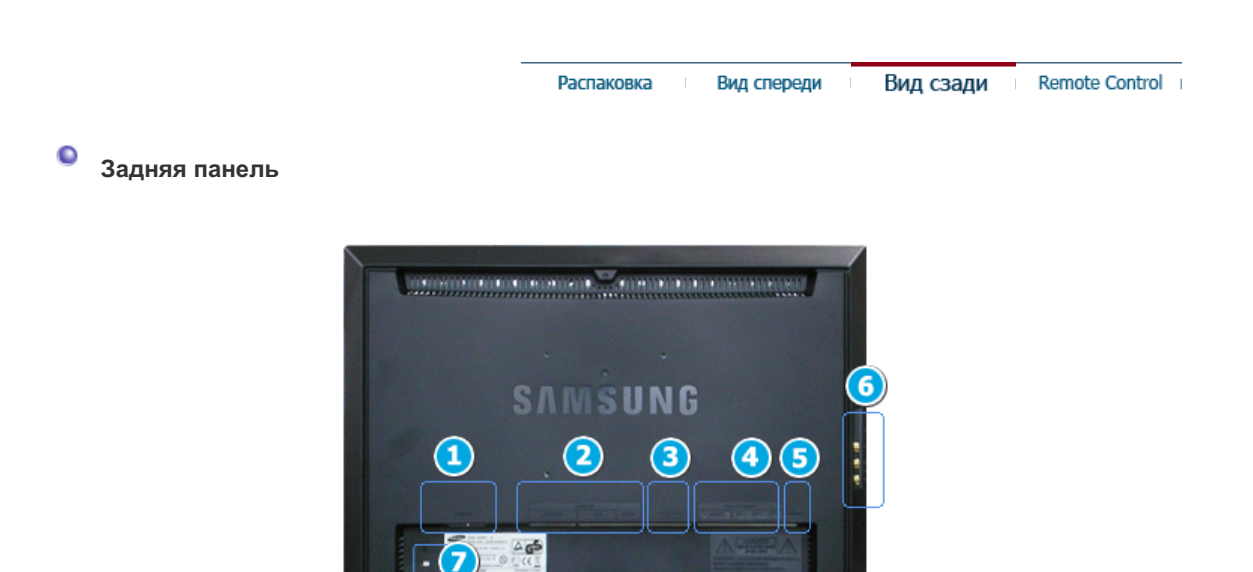

**(Конфигурация задней панели монитора может различаться в разных моделях.)** 

# **1. POWER**

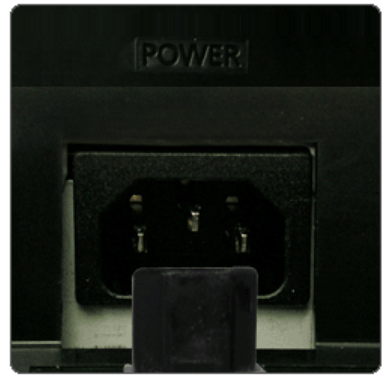

Power terminal

Подключите кабель питания к порту POWER на задней панели монитора. Устройство можно использовать при 100 ~ 240 В переменного тока (+/- 10%).

**2. DVI/PC IN** 

# **DVI/PC IN**

# 1. **DVI(HDCP)**

: ɉɨɞɫɨɟɞɢɧɢɬɟ ɤɚɛɟɥɶ DVI ɤ ɪɚɡɴɟɦɭ DVI(HDCP) ɧɚ задней панели монитора.

# 2. **RGB**

**: Подсоедините кабель DVI к разъему RGB на задней** панели монитора.

3. **AUDIO**

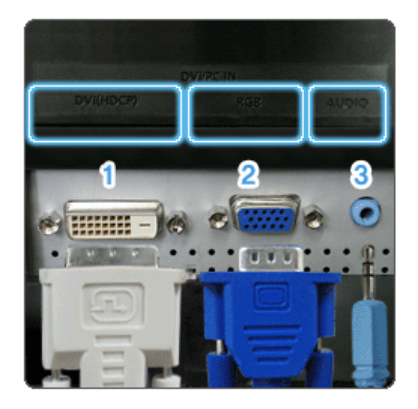

# **3. EXT(RGB)**

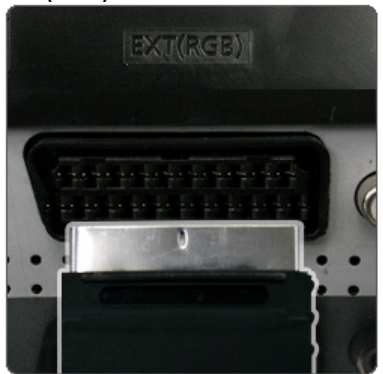

# **4. COMPONENT IN**

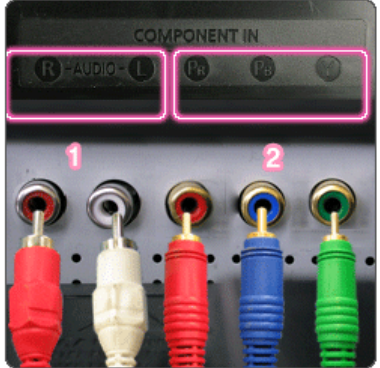

# **5. ANT IN**

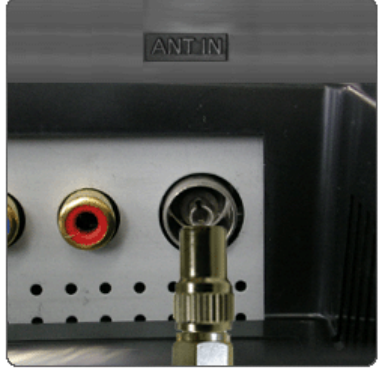

**6. / S-VIDEO / VIDEO / L - AUDIO - R**

: Подключите разъем (DVI/PC IN) AUDIO на задней панели монитора к звуковой карте компьютера.

DVD-дисков, используя разъем SCART. В Европе в основном используются сигналы типа Scart.

Подключите разъем EXT (RGB) монитора к проигрывателю

Через порт EXT(RGB) монитора обеспечивается подача и вывод телевизионного или видеосигнала.

# **COMPONENT IN**

1. **R - AUDIO - L**

: Подключите разъем проигрывателя DVD-дисков, видеомагнитофона (DVD проигрыватель / приставку DTV) к разъему R-AUDIO-L монитора.

# 2. **PR, PB,Y**

: Подключите разъем VIDEO OUT проигрывателя DVD-дисков/ приставки DTV к входным разъемам Pr, Pb, Y, используя компонентный видео кабель (Pr, Pb, Y).

# **ANT IN**

Подсоедините кабель CATV или кабель телевизионной антенны к разъему "ANT IN" на задней панели монитора. В качестве кабеля антенны используйте кабель телевизионной антенны (приобретается отдельно).

 $1. \Omega$ : Выходной звуковой разъем наушников

# 2. **S-VIDEO**

: Входной разъем (вход S-video) для подключения внешнего устройства

# 3. **VIDEO**

: Входной разъем (видеовход) для подключения внешнего устройства

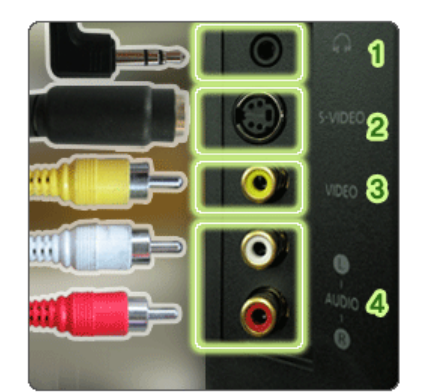

4. **L - AUDIO - R** : External device sound input terminal

**7.** ़ि

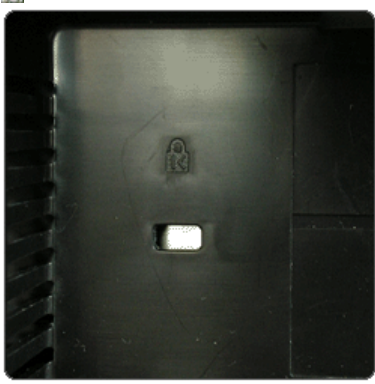

# **Kensington Lock**

Kensington lock - это устройство для жесткого крепления системы при использовании ее в общественных местах. (Устройство крепления приобретается отдельно.) <u>чтобы получить дополнительную информацию об</u> использовании защитного устройства, обращайтесь к торговому представителю.

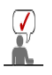

Пойдите на Подключение Вашего Монитора за дальнейшей информацией, касающейся подключения кабеля.

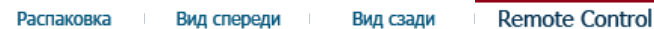

#### $\bullet$ Кнопки пульта дистационного управления

Работающие рядом с монитором телевизоры или другие электронные приборы могут создавать помехи по частоте, мешающие нормальной работе пульта ДУ.

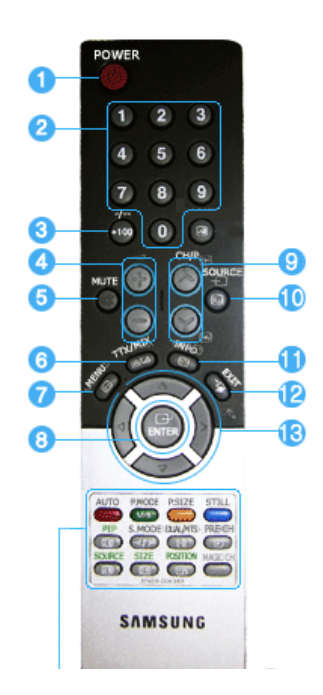

- **1. POWER**
- 2. переключения каналов
- **3. +100, -/--**
- **4.**  $\rightarrow$  →
- **5.**  $\mathbb$  MUTE
- **6. TTX/MIX**
- $7. \quad \text{m}$  MENU
- **8. ENTER**
- **9. CH/P**
- **10. SOURCE**
- **11. INFO**
- **12. -**  $\mathbb{E}$ **EXIT**
- 13. **▼▲◀▶ Кнопки <вверх-вниз>**, **<ɜɥɟɜɨ-ɜɩɪɚɜɨ>**
- **14. AUTO**
- 15. P.MODE, M/B (MagicBright<sup>™</sup>)

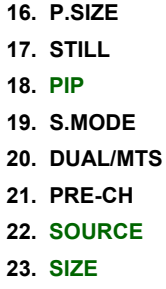

- **24. POSITION**
- **25. MAGIC-CH**

#### 1.  $\mathbf{\Theta}$  POWER

Эта кнопка служит для включения и выключения монитора.

#### $2.$  переключения каналов

Обеспечивает выбор телевизионных каналов в режиме TV. Используется для изменения каналов, когда выбран режим PIP, а PIP Source (Источн. PIP) установлен ɧɚ TV.

# **3. +100**

Эта кнопка используется для выбора каналов с номерами более 100. Например, для выбора канала 121 необходимо нажать "+100", затем цифры "2" и "1".

# -/-- (Выбор канала с одно-/двузначным номером.)

Используется для выбора каналов с номерами, начиная с десяти и более. После нажатия этой кнопки появляется символ "--".

#### Введите двузначный номер канала.

В Европе в основном используется -/--.

#### $4. - 4$

Обеспечивает перемещение между пунктами меню по горизонтали или изменения значений выбранных пунктов меню.

# **5.**  $K$  **MUTE**

Нажмите, чтобы на время отключить звук. Отображается внизу экрана слева. Нажмите кнопку MUTE еще раз, чтобы отменить функцию Откл. зв. Чтобы отменить функцию Откл. зв., можно также нажать клавиши -  $\angle$ +.

# **6. TTX/MIX**

Телеканалы обеспечивают услугу передачи текстовой информации, называемую **τεπετεκατοΜ.** 

Более подробную информацию о настройках экрана см. в разделе TTX / MIX **В Европе в основном используется ТТХ / МІХ.** 

#### **7. m MENU**

Эта кнопка используется для открытия экранного меню (OSD) и активизации выделенного пункта меню.

### **8. ENTER**

Активизирует выбранный пункт меню.

#### **9. CH/P**

Обеспечивает перемещение между пунктами меню по вертикали или изменение значений выбранных пунктов меню. В режиме TV эта кнопка обеспечивает выбор телевизионных каналов.

#### 10. SOURCE

Включает индикатор, соответствующий текушему входному сигналу, используемому монитором.

Изменение источника возможно только для внешних устройств, постоянно подсоединенных к монитору.

#### **11. OINFO**

В верхнем левом углу экрана отображается информация о текущем изображении.

# **12. EXIT**

Обеспечивает выход из экрана меню или его закрытие.

#### 13. **▼▲ 4** ▶ Кнопки <вверх-вниз>, <влево-вправо>

Обеспечивают перемещение между пунктами меню по горизонтали либо вертикали, а также позволяют регулировать значения выбранных в меню параметров.

#### **14. AUTO**

Кнопка Auto (Авто) обеспечивает автоматическую настройку экрана. (ПК)

# 15. P.MODE, M/B (MagicBright<sup>™</sup>)

Настройка изображения на мониторе путем выбора одной из заводских (или персональных) настроек.

#### $TV / AV / B$ неш. / S-Video / Компонент.: Р. МОDE

Монитор имеет четыре предустановленных на заводе-изготовителе варианта автоматической установки параметров изображения. Для циклического выбора предварительно настроенных режимов нажмите после этого кнопку еще раз. ( Динам.  $\rightarrow$  Стандартн.  $\rightarrow$  Кино  $\rightarrow$  Польз.)

# $\Pi K / DVI$  : M/B ( MagicBright<sup>™</sup>)

МаgicBright™ - это новая функция монитора, обеспечивающая двукратное улучшение качества изображения по сравнению с существующими мониторами путем повышения его яркости и четкости.

( Развлекат.  $\rightarrow$  Интернет  $\rightarrow$  Текст  $\rightarrow$  Польз.)

#### 16. P.SIZE - В режимах ПК и DVI функция недоступна

Служит для изменения размеров экрана. ( Шир. авто  $\rightarrow$  Широкий  $\rightarrow$  Увел.  $\rightarrow$  4:3 ) Значения Увел. недоступны в режимах 1080i (или выше 720p) или DTV.

#### **17. STILL- Ɋɚɛɨɬɚɟɬ ɬɨɥɶɤɨ ɞɥɹ ɢɫɬɨɱɧɢɤɨɜ ɫɢɝɧɚɥɚ CVBS, S-Video ɢ RF.**

Ⱦɥɹ ɮɢɤɫɚɰɢɢ ɧɟɩɨɞɜɢɠɧɨɝɨ ɢɡɨɛɪɚɠɟɧɢɹ ɧɚ ɷɤɪɚɧɟ ɧɚɠɦɢɬɟ ɷɬɭ ɤɧɨɩɤɭ ɨɞɢɧ ɪɚɡ. Ⱦɥɹ разблокировки изображения нажмите кнопку еще раз.

#### 18. **PIP - Функция доступна только в режиме ПК или DVI** Управление окном изображения PIP.

#### **19. S.MODE ( Sound Mode )**

При нажатии этой кнопки в левом нижнем углу экрана отображается текущий режим аудиосигнала.

Затем нажмите кнопку еще раз для циклического переключения между доступными предварительно сконфигурированными режимами. ( Стандарт  $\rightarrow$  Муз.  $\rightarrow$  Кино  $\rightarrow$  Речь  $\rightarrow$  Польз.)

# **20. DUAL / MTS**

**DUAL : Режимы СТЕРЕО/МОНО, ДВОЙНОЙ І / ДВОЙНОЙ ІІ и МОНО/NICAM** МОНО/NICAM СТЕРЕО могут включаться при просмотре телепрограмм в зависимости от типа вешания с помошью кнопки DUAL на пульте ДУ. **MTS** : Вы можете выбрать режим МДЗ (многоканальное стереофоническое сопровождение телепередач). Моно, Стерео, Отдельн. аудио прогр.

теле, это ставить совергитель, сотдельн. аудио прогр.> установите режим 'МДЗ' в значение ВКЛ.

# **21. PRE-CH**

Обеспечивает перемещение между пунктами меню по вертикали или изменение значений выбранных пунктов меню.

#### 22. SOURCE - С возможностью регулирования при включенной функции PIP. Включает индикатор, соответствующий текущему входному сигналу, используемому монитором. (PIP)

#### 23. SIZE - С возможностью регулирования при включенной функции PIP. Можно изменять размер изображения PIP.

**24. POSITION - С возможностью регулирования при включенной функции PIP.** Позволяет изменять позицию экрана по горизонтали и вертикали.

#### **25. MAGIC-CH**

Функция MagicChannel позволяет смотреть только определенные каналы. Эта функция доступна только в Корее.

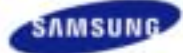

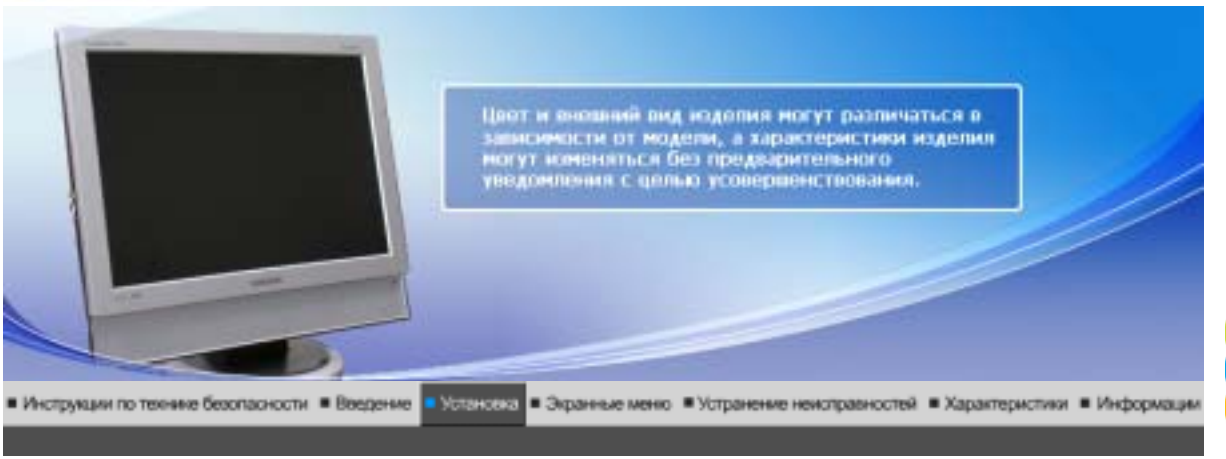

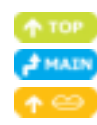

Подключение Использование монитора

инсталляция<br>драйвера нонитора<br>(В автоматическом режиме)

подставки

Инсталляция листаливни<br>драйвера монитора<br>(В ручном режиме)

Инсталляция Естоствонный Цвет

#### ۰ **Подключение монитора**

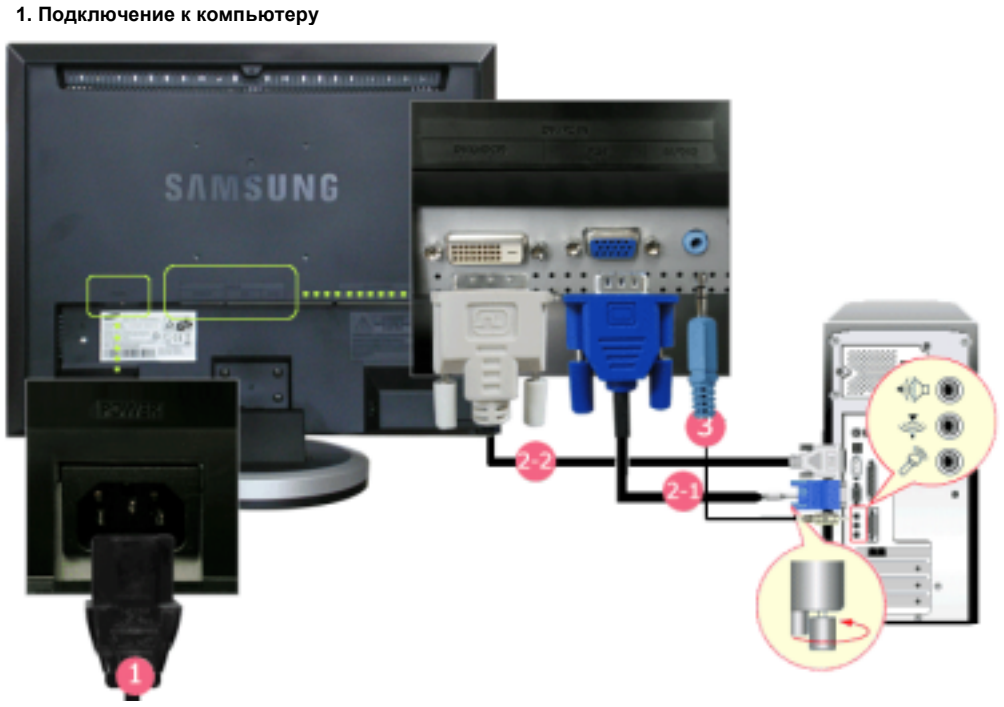

- **1.** Подключите кабель питания к порту POWER на задней панели монитора. Устройство можно использовать при 100 ~ 240 В переменного тока (+/- 10%).
- **2-1.** Использование соединителя D-sub (аналогового) на видеоплате. Подсоедините кабель **RGB** к разъему **RGB** на задней панели монитора.  $Q(7777)Q$
- **2-2.** Использование соединителя DVI (цифрового) на видеоплате. Подсоедините кабель DVI к разъему **DVI(HDCP)** на задней панели монитора. b mm i  $\overline{Q}$
- **3.** Подключите разъем **(DVI/PC IN) AUDIO** на задней панели монитора к звуковой карте компьютера.
- **4.** Включите компьютер и монитор.

#### **2. Подключение к компьютеру Macintosh**

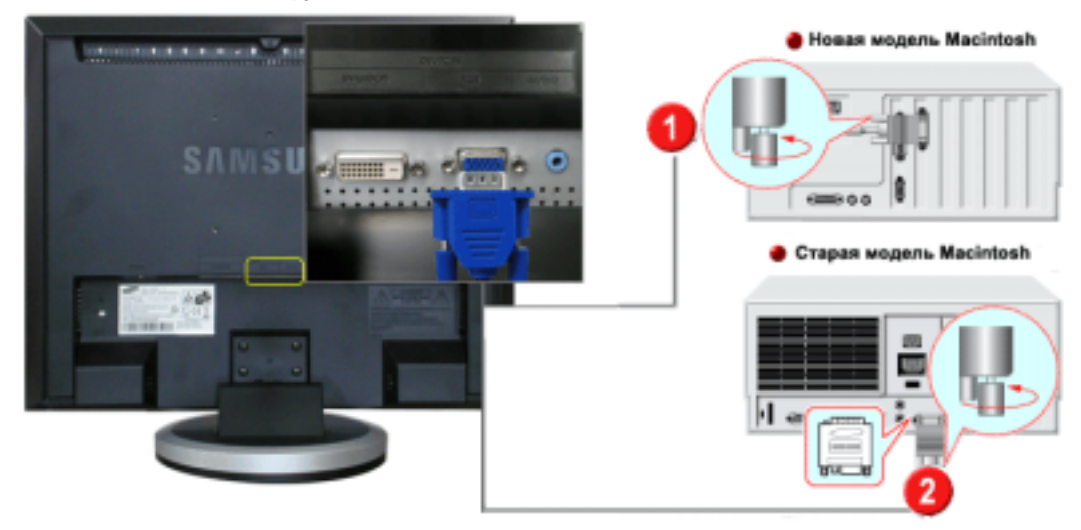

- 1. Подсоедините кабель **RGB** к разъему **RGB** на задней панели монитора.  $Q(2222)Q$
- 2. В старых моделях Macintosh необходимо настроить установки DIP-переключателя, управляющего разрешающей способностью, на адаптере Macintosh (поставляется дополнительно) согласно таблице установок переключателя на его обратной стороне.
- 3. Подключите аудиокабель монитора к аудио-порту на задней стороне компьютера.
- 4. Включите монитор и компьютер Macintosh.

#### $\bullet$ **Подключение к другим устройствам**

К монитору, кроме компьютера, можно подключать такие источники аудиовидеосигналов, как DVD-проигрыватели, видеомагнитофоны или видеокамеры. Подробную информацию по подключению источников аудио-видеосигналов см. в пункте Средства управления пользователя в разделе "Настройка монитора.

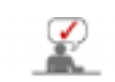

Конфигурация на задней панели монитора отличается в зависимости от модели устройства..

# **1-1. Подключение источников аудио-видеосигнала**

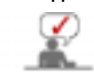

Монитор имеет разъемы для подключения таких источников аудио-видеосигналов, как DVD-проигрыватели, видеомагнитофоны и видеокамеры. Для воспроизведения аудио-видеосигналов монитор должен быть включен.

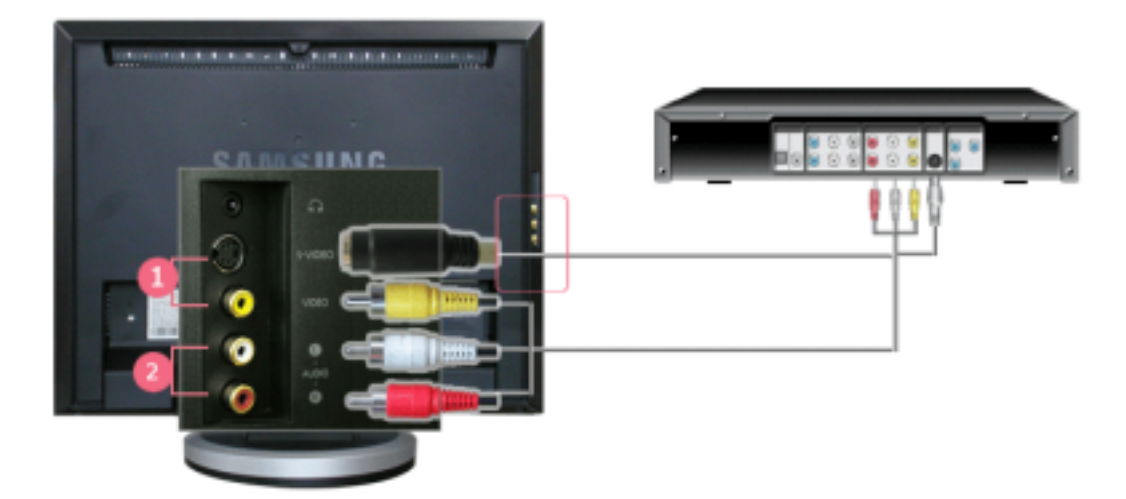

- 1. Источники аудио-видеосигналов, такие как DVD-проигрыватели, видеомагнитофоны или видеокамеры, подключаются к разъему S-Video монитора с помощью кабеля S-VHS или RCA.
- 2. Подключите разъем проигрывателя DVD-дисков, видеомагнитофона (DVD проигрыватель / приставку DTV) к разъему **R-AUDIO-L** монитора.
- 3. Затем запустите DVD-проигрыватель, видеомагнитофон или видеокамеру, предварительно вставив DVD-диск или кассету.
- 4. Воспользуйтесь кнопкой **SOURCE** для выбора AV или S-Video.

#### **1-2. Соединительный разъем для подключения внешних устройств EXT.((RGB)**

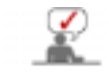

Подключите разъем EXT (RGB) монитора к проигрывателю DVD-дисков, используя разъем SCART. Для просмотра DVD требуется просто подключить монитор к устройству DVD и включить питание.

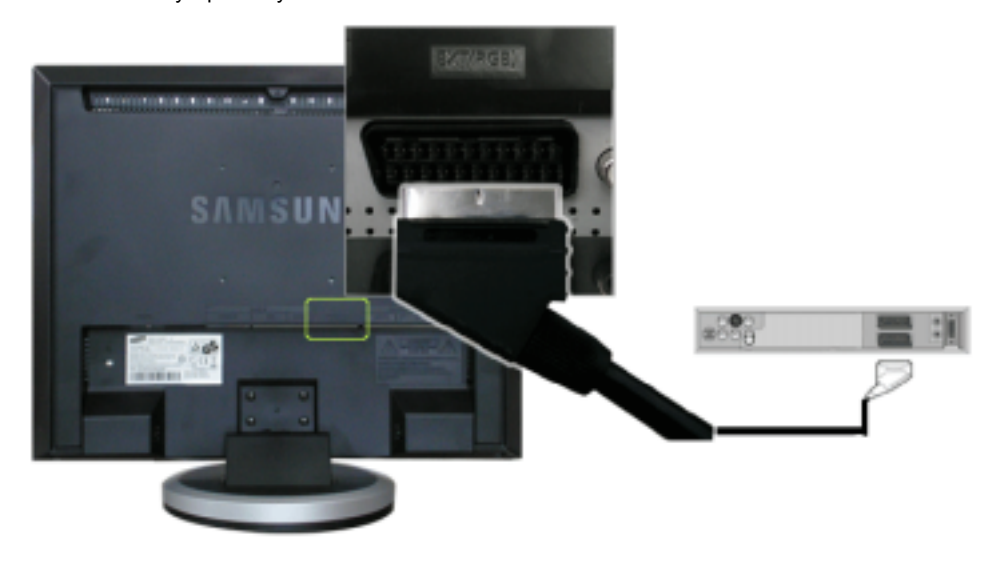

- 1. Подключите разъем **EXT (RGB)** монитора к проигрывателю DVD-дисков, используя разъем SCART.
- 2. Воспользуйтесь кнопкой **SOURCE** для выбора Внеш..

# **2. Соединительный разъем для подключения внешних устройств TV**

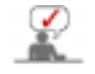

Подключив к монитору антенну или кабель сети КТВ, можно просматривать на нем телевизионные программы без установки на компьютере какого-либо дополнительного оборудования или программного обеспечения для приема телевизионных сигналов.

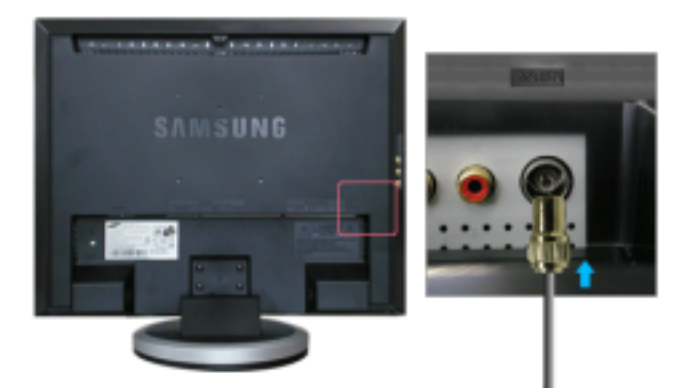

1. Подключите кабель сети КТВ или коаксиальный антенный кабель к антенному разъему на задней стороне монитора.

Необходимо использовать коаксиальный антенный кабель.

- **При использовании разъема внутренней антенны:** Проверьте разъем антенны на стене, затем подключите антенный кабель.
- **При использовании наружной антенны:**

 Если вы используете наружную антенну, то подключение, по возможности, должен выполнять профессиональный специалист.

- **Подключение радиочастотного кабеля ко входному разъему антенны:** Часть медного проводника радиочастотного кабеля должна быть выпрямлена.
- 2. Включите монитор.
- 3. Выберите входной телевизионный сигнал, используя кнопку выбора внешних сигналов Source (Источник).
- 4. Выберите желаемый телевизионный канал.

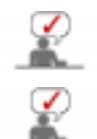

**Слабый сигнал приводит к плохому качеству приема?** Для улучшения качества приема приобретите и подключите усилитель сигнала.

**В зонах, где антенный кабель не применяется, следует подключить соединитель к телевизионной антенне.**

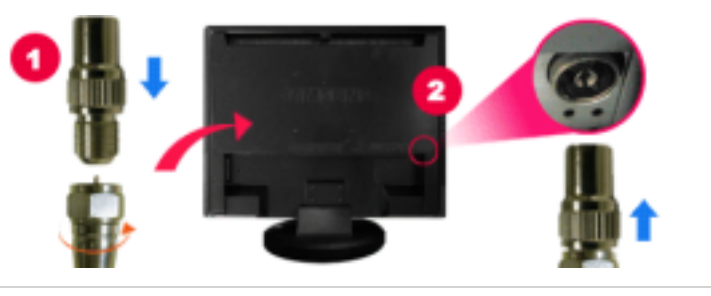

# **3. Подключение приставки DVD/DTV**

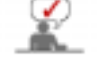

Если устройство имеет соединитель DVD/DTV, подключите его ко входу для приставок DVD/DTV. При включенном питании Вы можете просматривать программы с устройств типа Компонент. просто путем подключения их к монитору.

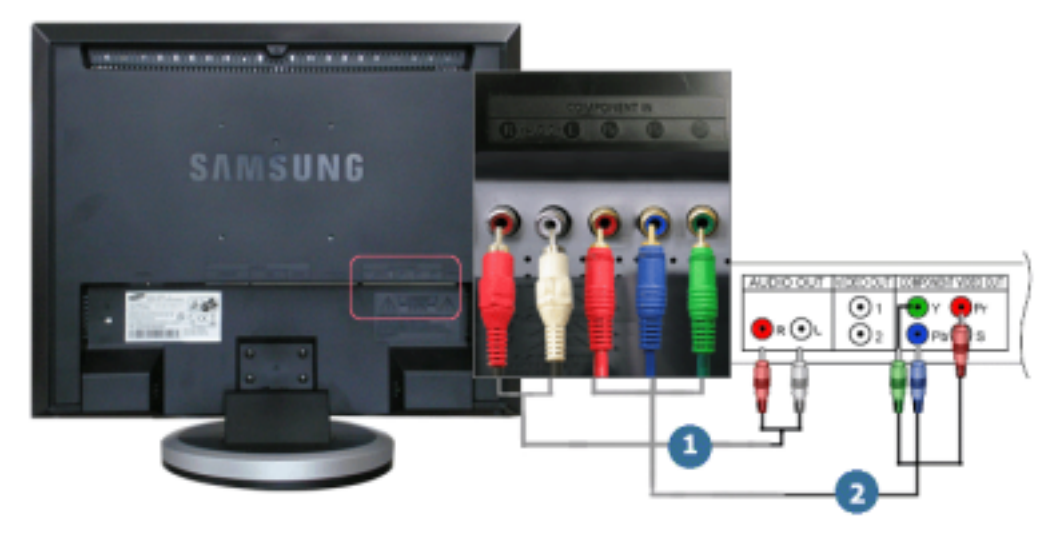

- 1. Подключите разъем проигрывателя DVD-дисков, видеомагнитофона (DVD проигрыватель / приставку DTV) к разъему **R-AUDIO-L** монитора.
- 2. Подключите разъем VIDEO OUT проигрывателя DVD-дисков/ приставки DTV к входным разъемам PR, PB,Y, используя компонентный видео кабель (PR, PB,Y).
- 3. Воспользуйтесь кнопкой **SOURCE** для выбора Компонент..

# **4. Подключение наушников**

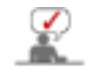

К монитору можно подключать наушники.

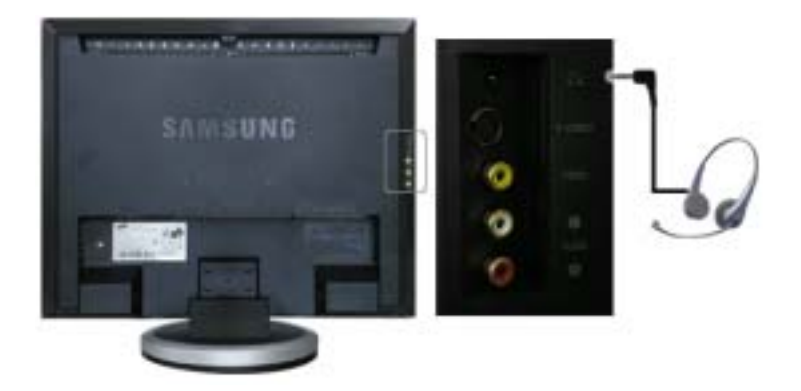

1. Подключите наушники к выходному порту наушников.

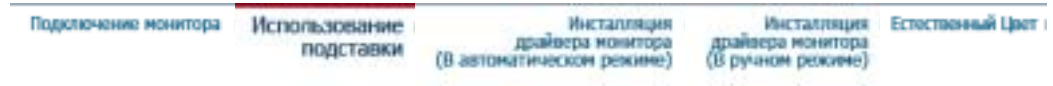

#### ۰ **Использование подставки**

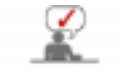

Данный монитор поддерживает различные типы стандартных кронштейнов VESA. Чтобы установить кроншейн VESA, необходимо сложить или отсоединить подставку.

# **1. Складывание подставки**

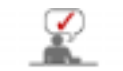

Монитор можно наклонять на угол от -1 до 23 градусов.

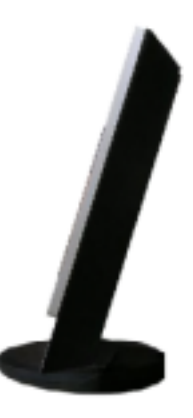

# **2. Монтаж Подставки**

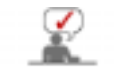

Этот монитор совместим с крепежной переходной накладкой размерами 100 мм х 100 мм, соответствующей спецификациям VESA (Ассоциации по стандартам в области видеоэлектроники).

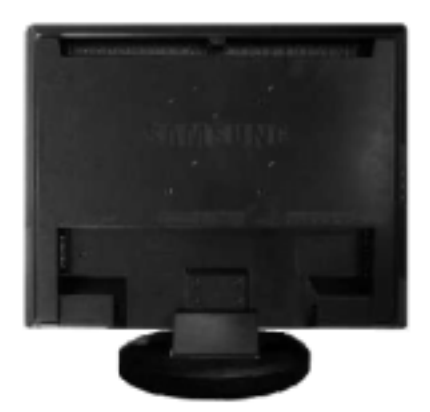

### A. Монитор

- B. Крепежная переходная накладк (Продается отдельно)
- 1. Отключите монитор и отсоедините его сетевой шнур от розетки электросети.
- 2. Положите монитор с ЖК дисплеем лицевой стороной вниз на плоскую поверхность, подложив под него мягкую прокладку, чтобы не повредить экран.
- 3. Ослабьте фиксирующий болт подставки, поворачивая его против часовой стрелки, а затем выньте болт.
- 4. Совместите отверстия стыкующей установочной пластины с отверстиями установочной пластины на задней крышке, и закрепите установочную пластину с помощью четырех винтов, поставляемых вместе с основанием рычажного типа, кронштейном для крепления на стене или другим основанием.

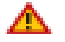

Для установки монитора на стене необходимо приобрести комплект для настенной установки, позволяющий устанавливать монитор на расстоянии как минимум 10 см от поверхности стены. Для более подробной информации свяжитесь с ближайшим сервисным центром Samsung.

Samsung Electronics не несет ответственности за повреждения в результате использования кронштейнов, отличающихся от описанных выше.

**Используйте настенный кронштейн в соответствии с международными стандартами.**

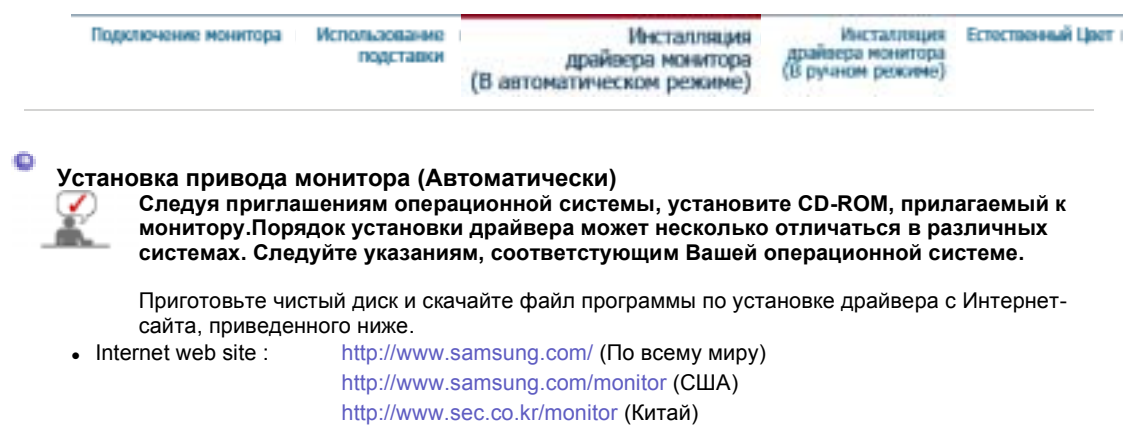

- 1. Вставьте диск в дисковод.
- 2. Нажмите "**Windows**".
- 3. Выберите модель Вашего монитора из списка, затем нажмите кнопку "**OK**".

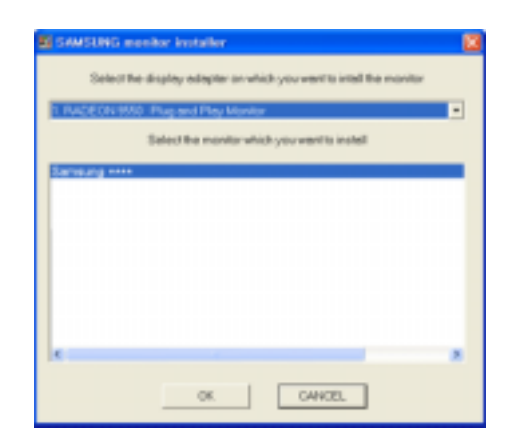

4. Если далее появляется окно "**Сообщение**", нажмите "**Продолжить в любом случае**". Далее нажмите кнопку "**OK**".

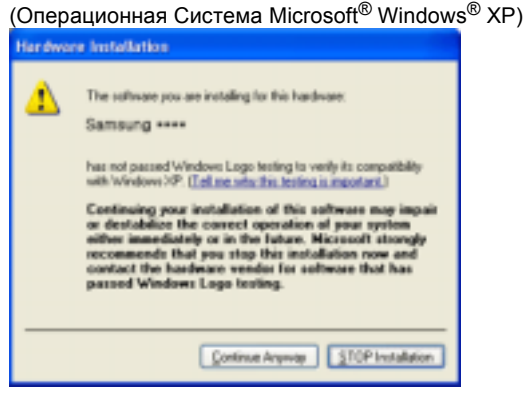

Данный драйвер монитора является сертифицированным логотипом MS, и эта у не вызовет неполадки в системе. Сертифицированный драйвер будет размещен главной странице мониторов Samsung. http://www.samsung.com/

5. Установка драйвера монитора завершена.

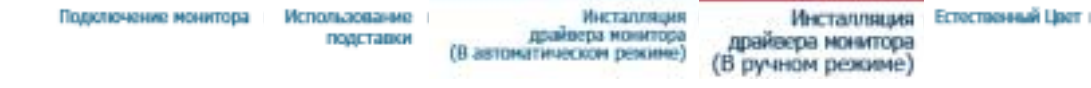

**Установка привода монитора (Вручную)**

Windows XP | Windows 2000 |Windows Me |Windows NT | Linux

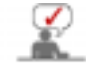

 $\bullet$ 

**Следуя приглашениям операционной системы, установите CD-ROM, прилагаемый к монитору.Порядок установки драйвера может несколько отличаться в различных системах. Следуйте указаниям, соответстующим Вашей операционной системе.**

Приготовьте чистый диск и скачайте файл программы по установке драйвера с Интернетсайта, приведенного ниже.

• Internet web site : http://www.samsung.com/ (По всему миру) http://www.samsung.com/monitor (США) http://www.samsungmonitor.com.cn/ (Китай)

 **Операционная Система Microsoft® Windows® XP** 

- 1. Вставьте диск в дисковод.
- 2. Нажмите **"Старт " > "Панель Управления"**, далее "**Оформление и Темы**".

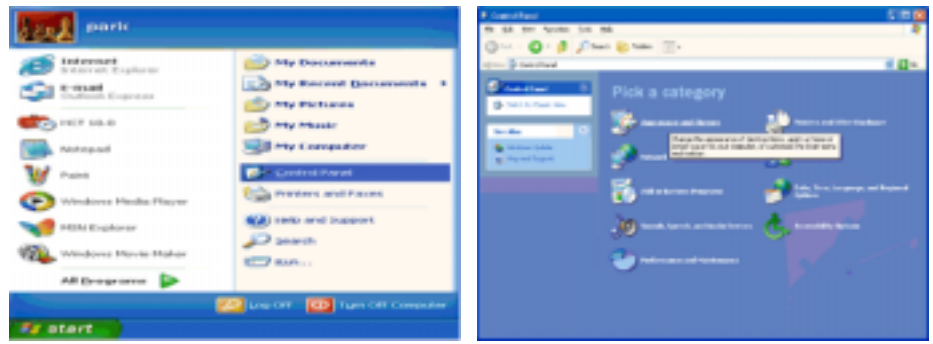

3. Нажмите **"Изображение " и выберите "Настройки"**, затем "**Подробно**"

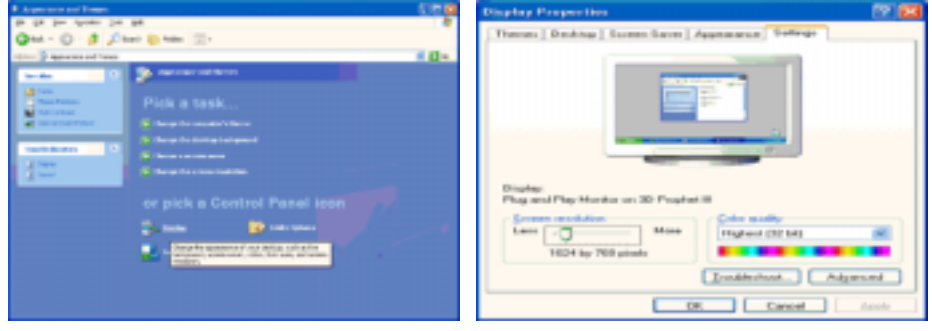

4. Зайдите в "**Свойства**" на закладке "**Монитор**" и выберите закладку "**Драйвер**".

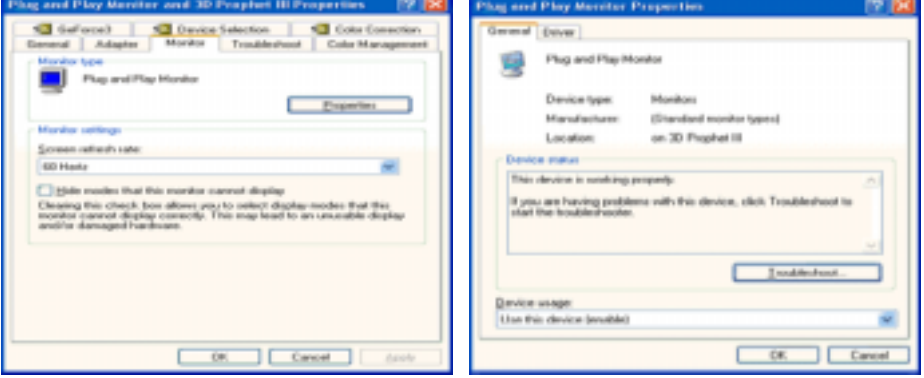

5. Нажмите "**Обновить драйвер**", затем выберите "**Установить из списка или...**", затем нажмите кнопку "**Далее**".

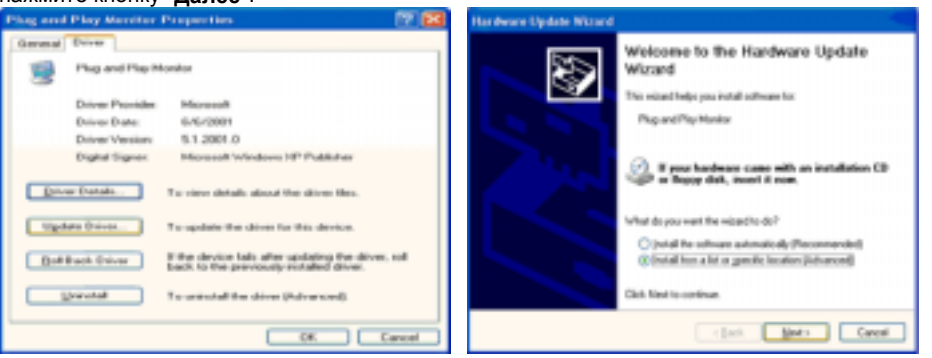

6. Выберите "**Не осуществлять поиск, я...**", затем нажмите кнопку "**Далее**" и надмите "**Установить с диска**".

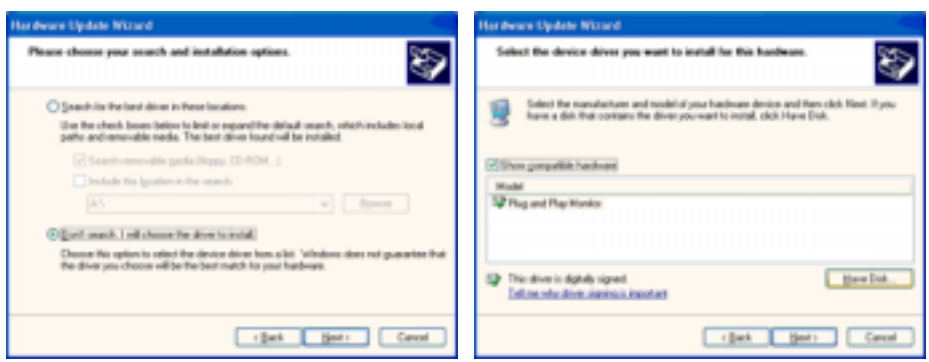

7. Нажмите "**Обзор**" и выберите папку A:\(D:\driver), затем выберите модель Вашего монитора из списка. Нажмите "**Далее**".

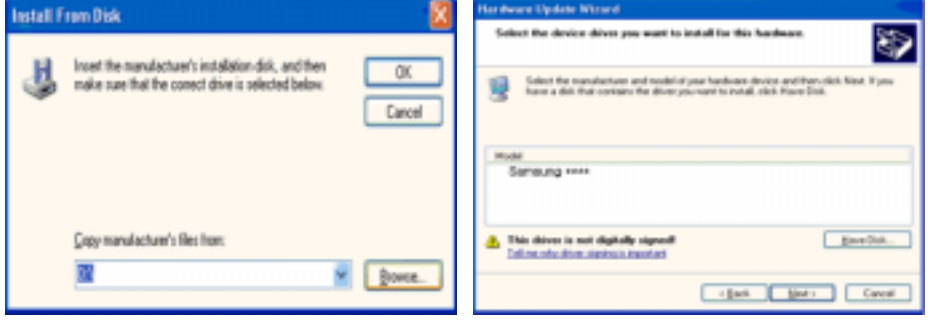

8. Если далее появляется окно "**Сообщение**", нажмите "**Продолжить в любом случае**". Далее нажмите кнопку "**OK**".

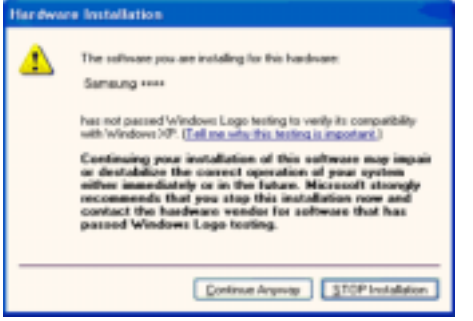

Безопасность драйвера данного монитора гарантируется логотипом компании майкрософт, и его установка не повредит Вашей системе.

Зарегистрированный драйвер будет размещен на домашней странице мониторов компании Самсунг.

http://www.samsung.com/

.

9. Нажмите кнопку "**Закрыть**", затем кнопку "**ОК**"

![](_page_26_Picture_9.jpeg)

![](_page_27_Picture_0.jpeg)

10. Установка драйвера монитора завершена.

# **Операционная Система Microsoft® Windows® 2000**

- **Когда Вы увидите на мониторе сообщение "Цифровая подпись не найдена",**  -ce **сделайте следующее.**
- 1. Выберите **ОК** в окне **Вставить Диск**.
- 2. Нажмите на клавишу **Просмотр** в окне **Выбор Файла**.
- 3. Выберите A:\(D:\driver), нажмите на клавишу **Открыть**, и затем на клавишу **ОК**.

#### Sob **Инструкция по Ручной Установке Программного Обеспечения для Монитора.**

# 1. Нажмите на клавиши **Старт**, **Установки**, **Панель Управления**.

- 2. Дважды нажмите на икону **Дисплей**.
- 3. Выберите клавишу **Установки**, затем нажмите на клавишу **Спец. Функции**.
- 4. Выберите **Монитор**.
	- Если клавиша "Свойства" неактивна, это значит, что конфигурация монитора правильная.
		- Пожалуйста, остановите инсталляцию.

Вариант 2: Если клавиша **Свойства** активна, нажмите на нее. Пожалуйста, выполняйте следующие шаги последовательно.

- 5. Click "**Driver**" and then click on "**Update Driver..**"
- 6. Нажмите на клавишу **Драйвер**, а затем на **Обновить Драйвер** и на клавишу **Далее**.
- 7. Выберите "Покажите список известных драйверов для данного оборудования, чтобы я мог выбрать подходящий драйвер", затем нажмите на клавишу **Далее**, а затем **Выбрать диск**.
- 8. Нажмите на клавишу **Выбор**, а затем выберите A:\(D:\driver).
- 9. Нажмите на клавишу **Открыть**, а затем на **ОК**.
- 10. Выберите модель Вашего монитора, затем нажмите на клавишу **Далее**, и снова на клавишу **Далее**.
- 11. Нажмите на клавишу **Конец**, а затем на клавишу **Закрыть**.

Если Вы увидите сообщение "Цифровая подпись не найдена", нажмите на клавишу **Да**. И нажмите на клавишу **Конец**, а затем на клавишу **Закрыть**.

# **Операционная Система Microsoft® Windows® Millennium**

- 1. Нажмите на клавиши **Старт**, **Установки**, **Панель Управления**.
- 2. Дважды нажмите на икону Дисплей.
- 3. Выберите закладку **Настройка** и нажмите кнопку **Подробно**.
- 4. Выберите закладку **Монитор**Л.
- 5. Нажмите кнопку **Изменить** в закладке **Тип монитора**.
- 6. Выберите **Указать расположение драйвера**.
- 7. Выберите **Показать весь список драйверов**, затем нажмите **Далее**.
- 8. Нажмите кнопку **Установить с диска**.
- 9. Укажите путь A:\(D:\driver), затем нажмите **ОК**.
- 10. Выберите **Показать все устройства**, затем выберите модель монитора, присоединенного к Вашему компьютеру и нажмите ЋОКЛ.
- 11. Несколько раз нажмите кнопку ЋЗакрыть или **ОК** пока не закроется окно Свойства. (На экране может повиться предупреждение или другое сообщение, в этом случае просто нажмите **ОК**.)

# **Операционная Система Microsoft® Windows® NT**

- 1. Нажмите последовательно на клавиши **Пуск**, **Установки**, **Панель Управления**, а затем дважды на **Экран**.
- 2. В окне **Регистрация Информации о Дисплее** нажмите на клавишу **Установки** , а затем на **Все режимы**.
- 3. Выберите желаемые функции (**Разрешение**, **Количество цветов** и **Частота по вертикали**), а затем нажмите на клавишу **ОК**.
- 4. Нажмите на клавишу **Применить**, если после тестирования экран работает нормально. Если же экран не работает нормально, перейдите к другому состоянию (более низкому

разрешению, другому цвету или частоте).

**Примечание**: Если у **Вас нет функции Все режимы**, выберите уровень разрешения и частоту по вертикали в соответствии с Предварительно установленные режимы синхронизации в данной инструкции.

# **Операционная система Линукс.**

 Чтобы пользоваться X-Window, нужно создать файл X86Config, что является файлом установок системы.

- 1. После создания файла "X86Config" нажмите на клавишу **Ввод** на первом и на втором экране.
- 2. Третий экран служит для **установки мыши**.
- 3. Подсоедините мышь к компьютеру.
- 4. Следующий экран нужен для **выбора Клавиатуры**.
- 5. Выберите Клавиатуру для Вашего компьютера.
- 6. Следующий экран нужен для **установки Вашего монитора**.
- 7. Прежде всего, установите **частоту по горизонтали** для Вашего монитора. (Можно выйти на частоту напрямую).
- 8. Установите **частоту по вертикали** для Вашего монитора (Можно выйти на частоту напрямую).
- 9. Войдите в **название модели Вашего монитора**. Эта информация не окажет влияния на непосредственное выполнение X-Window.
- 10. На этом установка функций Вашего монитора **закончена**. **Выполните** X-Window после установки другого требуемого оборудования.

![](_page_28_Picture_650.jpeg)

Ó **Естественный Цвет**

**Естественный Цвет(Программное обеспечение Natural Color)**

![](_page_28_Picture_17.jpeg)

Программа Natural Color является решением этой проблемы. Это система управления цветом, разработанная компанией Самсунг Электроникс совместно с Исследовательским Институтом Электроники и Телекоммуникаций Р. Корея (ETRI). Данная система доступна только на мониторах Самсунг и позволяет достигнуть одинакового качества цветов, выводимых на принтер или сканер, с цветами монитора. Для получения более подробной информации нажмите Помощь (F1) в программе.

# **Способ установки программы Natural Color**

Вставьте компакт диск, поставляемый вместе с монитором Самсунг, в дисковод для компактдисков. Далее, Вы увидите экран установки программы. Для начала установки нажмите Natural Color на экране установки. Для установки программы вручную вставьте диск, поставляемый вместе с монитором Самсунг, в дисковод для компакт-дисков, нажмите кнопку СТАРТ в операционной системе Windows, затем нажмите кнопку ЗАПУСК. Введите: D:\color\NCProSetup.exe затем нажмите <Ввод >. (Если дисковод, в который вставлен диск называется не D:\, введите название действующего дисковода.)

#### **Удаление программы Natural Color**

В меню [Старт] выберите [Настройка]/[Панель Управления], затем дважды щелкните на кнопке [Установка/Удаление программ]. Выберите Natural Color из списка, затем нажмите кнопку [Добавить/Удалить].

![](_page_30_Picture_0.jpeg)

# **Вход**

![](_page_30_Picture_2.jpeg)

Список источн.  $\blacksquare$ : ПК / DVI  $\blacksquare$ : ТV  $\blacksquare$ : Внеш.  $\blacksquare$ : AV  $\blacksquare$ : S-Video  $\blacksquare$ : Компонент.

![](_page_30_Picture_252.jpeg)

![](_page_31_Picture_306.jpeg)

![](_page_31_Picture_307.jpeg)

 $\overline{1}$ 

# **Изображение**

**ПК / DVI** 

![](_page_31_Picture_4.jpeg)

![](_page_32_Picture_814.jpeg)

|                | ⊠ Точно<br>: Удаляет помехи, например, в виде горизонтальных полос. Если<br>помехи сохраняются даже после выполнения точной ("Точно")<br>настройки, повторите настройку после регулировки частоты<br>тактового сигнала.<br>⊠ Четкость<br>- Когда для пункта меню Источн. установлено значение DVI,<br>работает только эта функция.<br>: Настройка четкости видеоизображения.<br>≡ Позиция<br>: Позволяет изменять позицию экрана по горизонтали и<br>вертикали. >> Данная функция не работает в режиме Цифрового<br>ввода.         |  |
|----------------|----------------------------------------------------------------------------------------------------|--|
| Автоподстройка | ТВеличина точной или грубой настройки настраивается<br>автоматически.<br>Если Вы измените разрешение на панели управления, будет<br>выполнена функция AUTO.<br>Для прямого вызова этойфункции на пульте ДУ используется<br>кнопка 'AUTO'.<br>- Функция доступна только в режиме ПК или DVI                                                                                                    |  |
| Размер         | Позволяет выбирать различные размеры изображения.<br><b>□ Широкий</b><br>$\blacksquare$ 4:3                                                                                                    |  |
| Экран PIP      | Здесь можно настроить параметры экрана PIP<br>- Функция доступна только в режиме ПК или DVI<br>≡ Контраст<br>: Позволяет настроить параметр Contrast (Контрастность) окна<br><b>PIP</b> на экране.<br>⊠ Яркость<br>: Позволяет настроить параметр Brightness (Яркость) окна PIP на<br>экране.<br><b>■ Четкость</b><br>: Используется для регулировки различия между наиболее<br>яркими и наиболее темными зонами в окне PIP.<br>≡ Цвет<br>: Используется для регулировки цветовой насыщенности окна<br>PIP.<br>Список источн.: РІР |  |

**TV / Внеш. / AV / S-Video / Компонент.** 

![](_page_33_Picture_2.jpeg)

![](_page_33_Picture_438.jpeg)

|         | Для прямого вызова этойфункции на пульте ДУ используется<br>кнопка 'P.MODE'.<br>⊠ Динам<br><b>■ Стандарт</b><br>⊠ Кино<br>⊠ Пользі                                                                                                    |  |
|---------|----------------------------------------------------------------------------------------------------|--|
| Польз   | Используя экранные меню, можно изменять контрастность и<br>яркость изображения согласно личным предпочтениям.<br>≡ Контраст<br>: Регулировка контрастности<br>⊠ Яркость<br>: Регулировка яркости<br><b>■ Четкость</b><br>: Настройка четкости видеоизображения.<br>⊠ Цвет<br>: Изменение насыщенности цвета. |  |
| Оттенок | Настройка цвета фона<br>⊠ Хол.2 / Хол.1 / Норм. / Теп.1 / Теп.2                                                                                                    |  |
| Размер  | Позволяет выбирать различные размеры изображения.<br>Для прямого вызова этойфункции на пульте ДУ используется<br>кнопка 'P.SIZE'.<br>≡ Шир. авто<br><b>□ Широкий</b><br>⊚ Увел.<br>$\blacksquare$ 4:3<br>Значения Увел. недоступны в режимах 1080i (или выше 720p)<br>или DTV.                               |  |

Изображение Вход

Звук

Установка

Канал

# **Звук**

![](_page_34_Picture_5.jpeg)

![](_page_34_Picture_308.jpeg)

![](_page_35_Picture_578.jpeg)

Вход

Изображение Звук Установка

 $\bar{1}$ 

Канал

**Канал**

![](_page_36_Picture_0.jpeg)

![](_page_36_Picture_577.jpeg)

# **Установка**

![](_page_37_Picture_2.jpeg)

![](_page_37_Picture_485.jpeg)

![](_page_38_Picture_63.jpeg)

![](_page_39_Picture_0.jpeg)

![](_page_39_Picture_1.jpeg)

Функция Самопроверки Список Проверок | Вопросы и Ответы |

# Функция Самопроверки

![](_page_39_Picture_4.jpeg)

Перед тем, как обращаться в сервисный центр, проверьте следующие пункты самостоятельно. Если какие-либо проблемы Вы не можете устранить самостоятельно, обратитесь в сервисный центр.

Функция Самопроверки | Not Optimum Mode | Драйвер адаптера дисплея

Уход и чистка | Неполадки и способы их устранения

#### 1. Функция Самопроверки

В мониторе имеется функция автотестирования, которая позволяет повериь, правильно лп работает монир.

- 1. Выключите Ваши компьютер и монитор.
- 2. Отсоедините видеокабель от задней панели компьютера.
- 3. Включите монитор.

Показанное ниже изображение ("Проверить сигн. кабель") на черном фоне появляется, когда монитор находится в нормальном рабочем состоянии, но на него не подан видеосигнал: В режиме самопроверки светодиодный индикатор питания сохраняет зеленый цвет, а показанное на рисунке изображение перемещается по экрану.

![](_page_39_Picture_14.jpeg)

Отсутствие одного из этих квадратов может означать проблемы с монитором.Этот квадрат может появиться и во время нормальной работы, если кабель отсоединен или поврежден.

4. Выключите Ваш монитор и подсоедините видеокабель, затем включите Ваши компьютер и монитор.

Если экран монитора остается пустым после проделанных процедур, проверьте видеокарту и компьютер: Ваш монитор работает нормально.

# **2. Not Optimum Mode**

Если установить разрешение равным одному из двух приведенных выше значений, монитор будет работать нормально, хотя эти режимы им не поддерживаются. При этом появится сообщение "Not **optimum mode**", которое исчезает через три секунды. Это означает, что текущая установка не является оптимальной, и функция Автоподстройка не будет работать нормально.

Неоптим. режим

Рекоменд. режим

1440 x 900 60Hz

# 3. Драйвер адаптера дисплея

![](_page_40_Picture_4.jpeg)

Под адаптером дисплея имеется в виду драйвер видеоплаты компьютера. Если адаптер установлен неправильно, то невозможно настроить разрешающую способность, частоту обновления или цвета, а также инсталлировать драйвер монитора.

1. Проверка драйвера адаптера

Выберите Пуск  $\rightarrow$  Настройки  $\rightarrow$  Панель управления  $\rightarrow$  Экран  $\rightarrow$  Настройка  $\rightarrow$ Дополнительно → Адаптер.

Е́сли в этом поле стоит значение по умолчанию или указана неправильная модель, это значит, что драйвер адаптера установлен неправильно. Переустановите драйвер адаптера в соответствии с информацией, предоставленной производителем компьютера или видеоплаты.

2. Инсталляция драйвера адаптера

Приведенные ниже инструкции предназначены для общего случая. В нестандартных случаях обращайтесь за информацией к производителям компьютера или видеоплаты.

- 1) Выберите Пуск → Настройки → Панель управления → Экран → Настройка Дополнительно → Адаптер → Обновление драйверов → Далее → отображается список известных драйверов для этого устройства, из которого можно выбрать требуемый драйвер → Далее → Установить с диска (вставьте дискету с драйвером видеоплаты)  $\rightarrow$  ОК  $\rightarrow$  Далее  $\rightarrow$  Далее  $\rightarrow$  Готово.
- 2) В случае, если на компьютере имеется файл установки драйвера адаптера: запустите соответствующий файл Setup.exe или Install.exe.

# **4.** Уход и чистка

1. Уход за корпусом монитора Очистку монитора производите чистой мягкой тканью, предварительно отсоединив шнур питания.

![](_page_40_Figure_15.jpeg)

- Не используйте бензин, растворители или другие огнеопасные вещества, а также мокрую ткань.
- Во избежание повреждения экрана рекомендуется использовать очищающую жидкость, рекомендованную Samsung.
- 2. Уход за экраном плоскопанельного монитора Очистку экрана производите осторожно мягкой тканью (хлопчатобумажной фланелью).

![](_page_40_Picture_19.jpeg)

- Ни в коем случае не используйте ацетон, бензин или растворитель. .<br>(Это может вызвать повреждение или дефомацию поверхности экрана).
- Стоимость устранения повреждений, произошедших по вине пользователя, и связанные с этим затраты оплачиваются пользователем.

### 5. Неполадки и способы их устранения

![](_page_40_Picture_23.jpeg)

Монитор воспроизводит визуальные сигналы, получаемые от компьютера. Следовательно, проблемы с компьютером или видеокартаой могут быть причиной пропажи изображения на мониторе, потери в цвете, шума, повышения частоты, и т.п. В таком случае сначале поищите источник проблемы, а затем свяжитесь с центром технического обслуживания или с Вашим дилером.

- 1. Проверьте, правильно ли подсоединены к компьютеру электрический шнур и кабель.
- 2. Проверьте, не издает ли компьютер более трех звуковых сигналов при включении. (Если да, необходимо техническое обслуживание материнской платы компьютера).
- 3. Если Вы поставили новую видеокарту или если Вы смонтировали компьютер, проверьте, установлены ли драйвер видеоадаптера и драйвер монитора.
- иловерьте, как установлена горизонтальная развертка:на 56 Гц ~ 75 Гц. (Не ставьте выше 60 Гц при максимальном разрешении.)

5. Если возникает проблема с установкой драйвера (видео)адаптера, переведите компьютер в Безопасный Режим, удалите Адаптер Дисплея через функции Панель Управления, Система, Администратор Устройств, а затем перезагрузите компьютер, чтобы переинсталлировать драйвер (видео)адаптера.

> Функция Самопроверки Список Проверок Вопросы и Ответы

 $\mathcal{D}$ 

В следующей таблице перечислены возможные проблемы и способы их разрешения. Перед тем, как обращаться в сервисный центр, ознакомьтесь с информацией этого раздела, чтобы убедиться, что Вы не можете решить проблему самостоятельно. Если Вам действительно требуется помощь, позвоните, пожалуйста, по телефону, **указанному в гарантийном талоне или** в разделе "Информация" данного руководства, или свяжитесь с Вашим дилером.

Установка | Экран | Звук | Пульт дистанционного управления

# 1. Проблемы, связанные с установкой

![](_page_41_Picture_6.jpeg)

Ниже перечислены проблемы, связанные с установкой монитора, и способы их разрешения.

![](_page_41_Picture_502.jpeg)

# $2.$  Проблемы, связанные с экраном монитора

![](_page_41_Picture_10.jpeg)

Ниже перечислены проблемы, связанные с экраном монитора и способы их разрешения.

![](_page_41_Picture_503.jpeg)

![](_page_42_Picture_437.jpeg)

# 3. Проблемы, связанные с аудиосигналами

Ниже перечислены возможные проблемы, связанные с аудиосигналами, и способы их разрешения.

![](_page_42_Picture_438.jpeg)

# 4. Проблемы, связанные с пультом дистанционного управления

![](_page_42_Picture_5.jpeg)

 $\mathcal{Q}$ Ŵ

> Ниже перечислены возможные проблемы, связанные с пультом дистанционного THE TEP THE TERRIT CONTROLLED THE TEP CHANGE

![](_page_42_Picture_439.jpeg)

![](_page_43_Picture_175.jpeg)

Функция Самопроверки | Список Проверок

Вопросы и Ответы

#### $\bullet$ Вопросы и Ответы

![](_page_43_Picture_176.jpeg)

![](_page_44_Picture_0.jpeg)

![](_page_44_Picture_1.jpeg)

![](_page_44_Picture_2.jpeg)

.<br>Основные потребленой этектронергии экранные режимы характеристики потребляеной этектронергии

# **Общие** Название Модели SyncMaster 940MW **Панель ЖКД**

**Общие**

o

![](_page_44_Picture_243.jpeg)

![](_page_45_Picture_703.jpeg)

Основные характеристики

Система экономии потребляеной электроэнергии Стандартные<br>экранные реловны

#### ۰  **Экономайзер**

В этот монитор встроена система управления электропитанием, называемая Экономайзер. Эта система экономит электроэнергию путем переключения Вашего монитора на режим пониженного потребления электричества, когда он бездействует в течение определенного времени. Монитор автоматически возвращается к нормальной работе, когда Вы передвигаете мышь или нажимаете на любую клавишу на клавиатуре. В целях экономии электроэнергии выключайте монитор, когда он не в работе или когда Вы оставляете его на долгое время. Система Экономайзер работает на совместимой с VESA DPMS видеокарте, встроенной в Ваш компьютер. Используйте программную утилиту, инсталлированную в Ваш компьютер для применения этой функции.

**Состояние Нормальная Работа**

**Экономичный режим питания** **Питание отключено (Клавишавыключатель)** 

![](_page_46_Picture_351.jpeg)

экранные режины

۰ **Фабричной Настройки Дисплея** 

Если поступающий с компьютера сигнал такой же, как нижеследующая предварительно Фабричной Настройки Дистплея, произойдет автоматическая саморегулировка экрана. Однако, если сигнал отличается, экран может опустеть, хотя индикатор включен. Подрегулируйте экран в соответствии с инструкциями к видеокарте.

# **Таблица 1. Фабричной Настройки Дистплея**

![](_page_46_Picture_352.jpeg)

# **Таблица 2. Системы вещания**

В зависимости от типавещания в различных странах, некоторые режимы могут быть недоступны для выбора.

![](_page_47_Picture_369.jpeg)

# **Частота по Горизонтали**

Время на прорисовывание одной строки, соединяющей правый и левый края экрана по горизонтали, называется Горизонтальным Периодом,а обратное Горизонтальному Периоду число называется Частотой по Горизонтали. Единица измерения: кГц.

**Частота по Вертикали**

Подобно флуоресцентной лампе, экран должен воспроизвести одно то же изображение множество раз в секунду, чтобы пользователь смог его увидеть. Частота таких повторов называется Частотой по Вертикали, или Частотой Обновления. Единица измерения: Гц.

![](_page_47_Picture_5.jpeg)

![](_page_48_Picture_0.jpeg)

![](_page_48_Picture_1.jpeg)

Сахзывайтесь с SAMSUNG no scewy wepy Термины

для болке высокого<br>качества изображения

Полномочия

Предпоранение от эффекта<br>остаточного изображения

#### ۰ **Связывайтесь с SAMSUNG по всему миру**

**Если у вас есть предложения или вопросы по продуктам Samsung, связывайтесь с информационным центром Samsung.** 

![](_page_48_Picture_173.jpeg)

![](_page_48_Picture_174.jpeg)

![](_page_49_Picture_176.jpeg)

![](_page_49_Picture_177.jpeg)

![](_page_49_Picture_178.jpeg)

![](_page_49_Picture_179.jpeg)

Для болке высокого качества изображения

Полномочия

# **Термины**

# **• Синхросигнал**

Синхросигналами называются стандартные сигналы, необходимые для отображения на мониторе требуемых цветов.Они подразделяются на сигналы вертикальной и горизонтальной синхронизации. Эти сигналы обеспечивают отображение нормальных цветных изображений с установленными разрешающей способностью и частотой обновления.

# **Типы синхросигналов**

Раздельная Это схема передачи отдельных синхронизированных сигналов вертикальной и горизонтальной развертки на монитор . Полный Это схема комбинирования синхронизированных сигналов вертикальной и горизонтальной развертки в один композитный сигнал и передачи его на монитор . Монитор отображает цветовые сигналы , разделяя композитный сигнал на исходные цветовые сигналы .

#### . **Зернистость**

Изображение на мониторе слагается из красных, зеленых и синих точек.Чем плотнее сидят точки, тем выше разрешение.Расстояние между двумя точками одного цвета называется "Зернистость". Единица измерения: Гц

# **Вертикальная Частота**

Экран переписывается заново по несколько раз в секунду, чтобы создать изображение, видимое для пользователя.Частота таких повторов в секунду называется Частотой по Вертикали, или Частотой Обновления. Единица измерения: Гц.

Пример: Если тот же сигнал повторяется 60 раз в секунду, это означает, что частота - 60 Гц.

# **Частота по Горизонтали**

Время на прорисовывание одной строки, соединяющей правый и левый края экрана по горизонтали, называется Горизонтальным Периодом. Обратное Горизонтальному Периоду число называется Частотой по Горизонтали. Единица измерения: кГц.

#### **Методы черезстрочной и не-черезстрочной развертки**

Показ горизонтальных линий на экране в порядке сверху вниз называется методом нечерезстрочной развертки, тогда как показ по очереди сначала нечетных линий, а потом четных, называется методом черезстрочной развертки.В большинстве мониторов используется метод нечерезстрочной развертки, что обеспечивает четкое изображение. Метод черезстрочной развертки это тот метод, который используется в телевизорах.

# **Plug & Play (автоматическая настройка)**

Эта функция отвечает за наилучшее качество экрана путем обеспечения автоматического обмена информацией между компьютером и монитором.Этот монитор следует международным стандартам VESA DDC для функции Plug & Play (автоматическая настройка).

# **• Разрешение**

Количество точек по горизонтали и вертикали, используемое для создания изображения на экране, называется "разрешением". Эта цифра показывает точность изображения. Высокое разрешение хорошо изпользовать для комплексных задач, посколько на экране можно показать больше изобразительной информации.

Пример: Если разрешение равно 1440 x 900, то это означает, что изображение на экране состоит из 1440 точек по горизонтали (горизонтальное разрешение) и 900 строк по вертикали (вертикальное разрешение).

# **Радиочастотный кабель**

Круглый сигнальный кабель, обычно используемый для телевизионных антенн.

# **Спутниковое вещани**

Вещание, обеспечиваемое через спутник. Обеспечивает высокое качество изображения и чистоту звука вне зависимости от местоположения зрителя.

#### **• Баланс** звучания

Обеспечивает регулировку уровней громкости каждого динамика в телевизорах с двумя

динамиками.

# **Кабельное ТВ**

то время как наземное телевизионное вещание обеспечивается посредством передачи сигналов определенной частоты через эфир, кабельное вещание осуществляется через кабельную сеть. Для просмотра кабельного ТВ необходимо приобрести кабельный приемник и подключить его к кабельной сети.

# **CKATB**

Под "КАТВ" понимается телевещание, обеспечиваемое в гостиницах, школах и других зданиях через их собственные системы вещания, в отличие от вещания в диапазонах VHF (метровом) или UHF (дециметровом) станциями эфирного телевещания. Программы КАТВ могут включать в себя кинофильмы, развлекательные и образовательные программы. (В отличие от кабельного ТВ.)

Программы КАТВ можно принимать только в пределах зоны предоставления услуг КАТВ.

#### **S-Video**

Сокращение от "Super Video." Режим S-Video обеспечивает разрешение по горизонтали до 800 строк, дающее высококачественное иображение.

# **O** VHF/UHF

VHF соответствует каналам со 2-го по 13-й, а UHF – каналам с 14-го по 69-й.

# **Точная настройка канало**

Эта функция позволяет выполнять точную настройку приема телеканала для получения наилучшего качества изображения. Телевизор модели компании Samsung имеет функции как автоматической, так и ручной точной настройки каналов, позволяющие зрителям настраивать изображение согласно своим потребностям.

#### **Вход внешних устройств**

Под входом внешних устройств имеется в виду видеовход для подключения таких внешних устройств, как видеомагнитофоны, видеокамеры и DVD-проигрыватели, отдельно от сигнала телевещания.

#### **DVD**

Технология, применяемая при производстве цифровых дисков, использует только преимущества CD и LD, за счет чего обеспечивается высокое качество и разрешение и, следовательно, повышенная четкость изображения.

#### **Трансляция DTV (трансляция цифрового телевидения)**

Усовершенствованная технология трансляции, позволяющая обрабатывать цифровой видеосигнал при помощи видеоприставки, что обеспечивает высокое разрешение и повышенную четкость изображения на экране.

#### **LNA (Усилитель с низким уровнем помех)**

Устройство, разработанное на базе технологий искусственных спутников. Усиливает слабый сигнал даже в зонах с плохим приемом и увеличивает четкость изображения.

# **••** Конвертер антенн

Соединительная деталь, используемая для подключения антенного кабеля (кабеля сети связи) к телевизору.

#### **Субтитры на английском (= настройка субтитров)**

Разновидность функции выбора языка. Выводит на экран субтитры на английском языке или текстовую информацию, предоставляемую источником трансляции (например, AFKN) или записанную на видеопленке (с маркировкой CC). Очень полезна при изучении английского языка.

#### **Многоканальная система вещания**

Применение многоканальной системы дает возможность воспользоваться вещательными услугами, как на Корейском, так и на иностранном (оригинальном) языке, в том числе и в режиме стерео.

# **a** A2

Для передачи голосовых данных в данной системе используется два носителя. Данная система используется в таких странах, как Южная Корея и Германия.

# **BTSC**

Broadcast Television System Committee

- это система стерео вещания, используемая в большинстве стран, где применяется система NTSC, в том числе в США, Канаде, Чили, Венесуэле и Тайване. Так же называется и организация, созданная для продвижения развития системы и управления.

# **EIAJ**

Electronic Industries Association of Japan (Ассоциация электронной промышленности Японии).

![](_page_52_Picture_786.jpeg)

# **Для более высокого качества изображения**

- 1. Для получения оптимального качества изображения в контрольной панели компьютера настройте разрешение и коэффициент инжекции экрана (частоту регенерации) согласно нижеследующим пунктам инструкции. Существует вероятность получения изображения неровного качества, если вы не выберете для вашей тонкопленочной ЖК-панели (TFT-LCD) оптимальное качество изображения.
	- { Разрешение: 1440 x 900
	- { Частота вертикальной синхронизации (частота регенерации): 60 Гц
- 2. В данной модели используется тонкопленочная ЖК-панель (TFT-LCD), изготовленная с применением современной технологии полупроводников с точностью 1 ppm (одна миллионная). Иногда пикселы КРАСНОГО, ЗЕЛЕНОГО, СИНЕГО и БЕЛОГО цветов становятся яркими или черными. Это не является следствием плохого качества и не вызывает неудобств в работе.

{ Например, количество суб-пикселей в данном изделии составляет 3.888.000.

- 3. Для чистки снаружи монитора и панели нанесите небольшое количество рекомендуемого чистящего вещества на сухую и мягкую ткань и протрите поверхности. Не прикладывайте излишнее давление на ЖК-экран, просто осторожно его протрите. При излишнем давлении вы можете его повредить.
- 4. Если вас не удовлетворяет качество изображения, нажмите кнопку, закрывающую окно: вы сможете получить более качественное изображение, если активизируете на экране опцию "автонастройка" ("auto adjustment function"). Если после автонастройки все еще присутствуют помехи, используйте режим тонкой настройки (FINE/COARSE ).
- 5. При отображении неподвижной картинки в течение продолжительного периода времени могут появляться остаточные изображения или нерезкость. Если Вы не собираетесь использовать монитор в течение длительного времени, переключите его в режим энергосбережения или активизируйте хранитель экрана, отображающий подвижное изображение.
- 6. Не отображайте в течение продолжительного времени неподвижное изображение (как, например, в видеоиграх или при подключении устройства DVD к данному телевизору с ЖКдисплеем) на цветном ЖК-дисплее TFT (Thin Film Transister Liquid Crystal Display), так как это может привести к удержанию изображения. Подобное удержание изображения также известно как <выгорание экрана>. Во избежание удержания изображения уменьшите уровень яркости и контрастности этого экрана при отображении неподвижных изображений.

![](_page_52_Picture_787.jpeg)

# **Полномочия**

**Данные, содержащиеся в этом документе, могут быть изменены без предварительного**

#### **уведомления. © 2007 Самсунг Электроникс Ко. Лтд. Все права защищены.**

Воспроизведение в какой бы-то ни было форме без письменного разрешения от Samsung Electronics Co., Ltd. строго запрещено.

Samsung Electronics Co., Ltd. не несет ответственности за ошибки или случайные действия или последующие повреждения, полученные в связи с установлением, работой или использованием данного материала.

Samsung являются зарегистрированными торговыми марками Samsung Electronics Co., Ltd.; *Microsoft*,, *Windows* и *Windows NT* являются зарегистрированными торговыми марками Корпорации Майкрософт; *VESA*, *DPMS* и *DDC* являются зарегистрированными торговыми марками Ассоциации Видео Электроникс Стандарт: Название и лого ENERGY STAR® являются зарегистрированными торговыми марками Американского Агентства Защиты Окружающей Среды (EPA).

Все остальные названия продукции, упомянутые в данном документе, могут являться торговыми марками или зарегистрированными торговыми марками их уважаемых владельцев.

![](_page_53_Picture_5.jpeg)

Manufatured under license from Dolby Laboratories " Dolby" and the double-D symbol are trademarks of Dolby Laboratories.

![](_page_53_Picture_7.jpeg)

Manufactured under license from BBE Sound, Inc. Licensed by BBE Sound, Inc. under USP4638258, 5510752 and 5736897. BBE and BBE symbol are registered trademarks of BBE Sound, Inc.

![](_page_53_Picture_9.jpeg)

# **MÉXICO**

IMPORTADO POR: SAMSUNG ELECTRONICS MÉXICO. S.A. de C.V. Vía Lopez Portillo No. 6, Col. San Fco. Chilpan Tultitlán, Estado de México, C.P. 54940 Tel: 01-55-5747-5100 / 01-800-726-7864

EXPORTADO POR: Samsung Electronics CO.,LTD. 416, Mae tan-3dong, Yeongtong - gu, Suwon City, Gyeonggi-do Korea

В LCD-мониторах и телевизорах может наблюдаться эффект остаточного изображения при переключении с одного изображения на другое, в особенности после отображения неподвижной картинки в течение длительного времени.

Данная инструкция описывает правильное использование изделий с LCD-дисплеями с целью защиты их от возникновения остаточных изображений.

#### **Гарантия**  $\bullet$

Гарантия не распространяется на повреждения дисплея, вызванные длительным отображением неподвижного изображения.

Гарантия не распространяется на повреждения, связанные с выгоранием экрана.

#### $\bullet$ **Что такое <остаточное изображение>?**

При нормальной эксплуатации LCD-панелей эффект остаточного изображения на пикселях не возникает. Однако в случае, если одно и то же изображение остается на дисплее в течение длительного времени, между двумя электродами, образующими жидкий кристалл, накапливается небольшая разность электрических зарядов. Это может приводить к ухудшению характеристик жидких кристаллов в некоторых областях дисплея.Поэтому при переключении на другое изображение предыдущее изображение сохраняется.Эффекту остаточного изображения подвержены все дисплеи, включая жидкокристаллические.Это не является дефектом изделия.

Для предохранения вашего LCD-дисплея от возникновения остаточных изображений следуйте приведенным ниже инструкциям.

![](_page_54_Picture_9.jpeg)

![](_page_55_Figure_0.jpeg)

#### $\bullet$ **Лучшим способом защиты монитора от возникновения остаточных изображений является использование заставки (скринсейвера) в то время, когда монитор не используется.**

Остаточные изображения могут не возникать при использовании LCD-панели в нормальных условиях.

Под нормальными условиями понимается постоянное изменение характера отображаемой картинки. Когда на LCD-панели в течение долгого времени (более 12 часов) отображается фиксированная картинка, может возникать небольшая разность потенциалов между электродами, образующими жидкий кристалл пикселя.Со временем разность потенциалов между электродами возрастает, что приводит к ухудшению характеристик жидкого кристалла. В этом случае при изменении отображаемой картинки может просматриваться предыдущее изображение.

Чтобы избежать этого, необходимо снизить накапливаемое напряжение.

![](_page_56_Figure_0.jpeg)

Данный LCD-монитор соответствует требованиям к количеству нерабочих  $\bullet$ пикселей ISO13406-2 Pixel fault Class II.